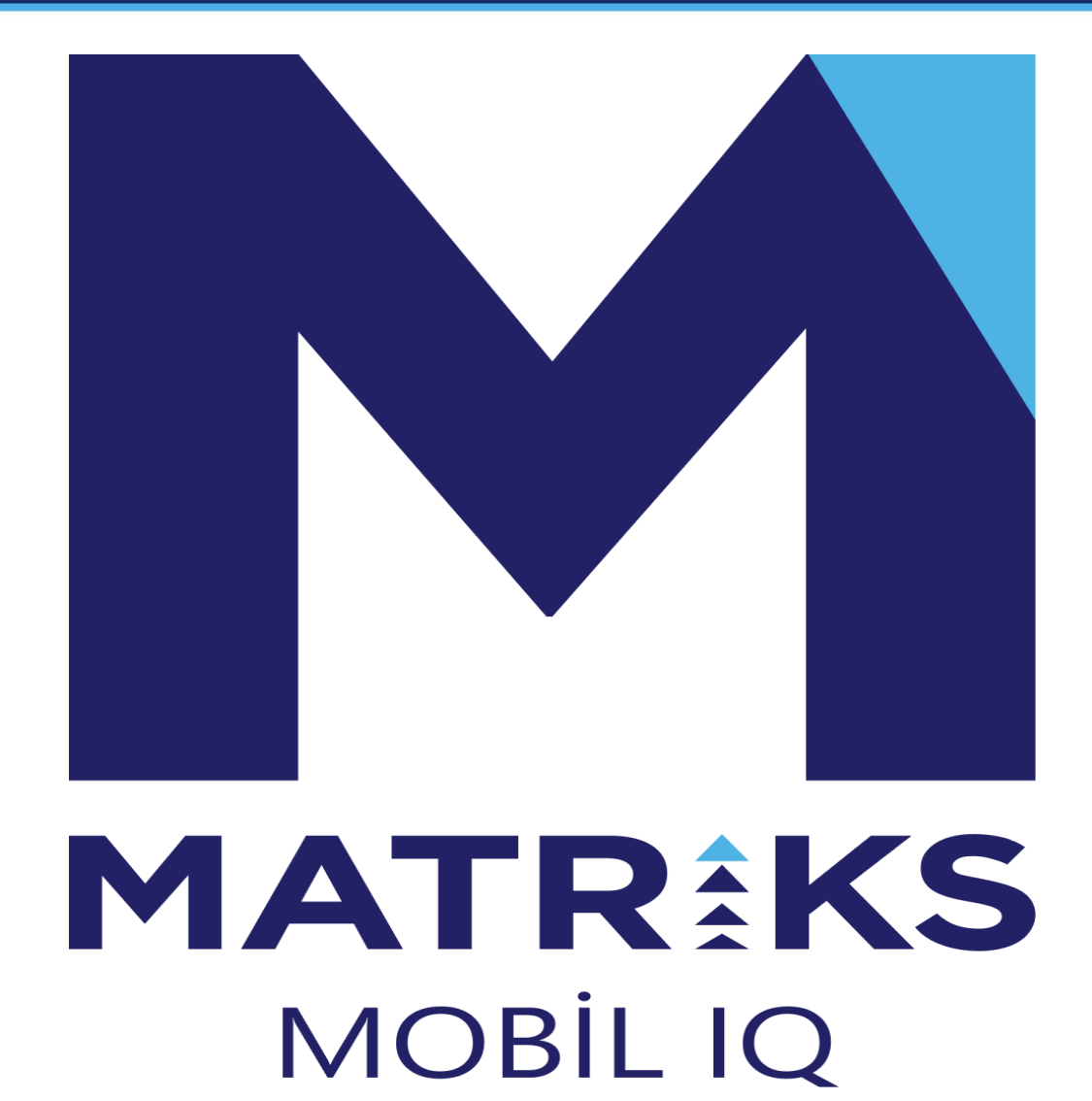

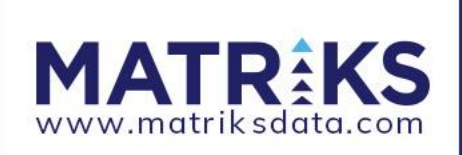

### **MATRİKS MOBİLE IQ AVANTAJLARI**

- Kullanıcı dostu yenilikçi tasarım
- Emir ekranlarına birçok yerden hızlı ve kolay erişim
- Gelişmiş grafiklerle profesyonel teknik analiz seçenekleri
- Prime kapsamında piyasa hareketlerinin bildirimleri, temel ve teknik analiz göstergeleri ve formasyon analizi ile piyasaları kolayca takip imkanı

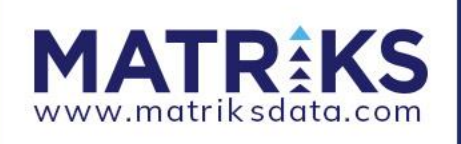

### UYGULAMA AÇILIŞI VE DİL SEÇİMİ

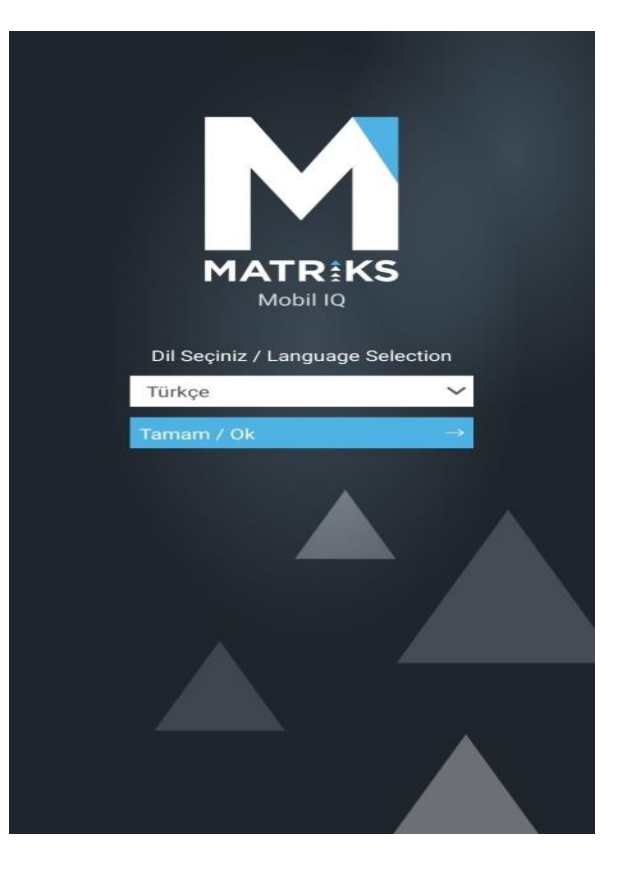

- Uygulama açılışında ilk olarak dil tercihi yapılır.
- Sonrasında Kullanım Koşulları ve Matriks Mobile Uygulaması Abonelik Sözleşmesi görüntülenir.
- Kabul ediyorum butonuna tıklayan kullanıcılar Matriks Mobile IQ Login Sayfasına yönlendirilir.

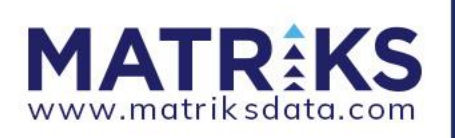

### UYGULAMA LOGİN AKIŞI

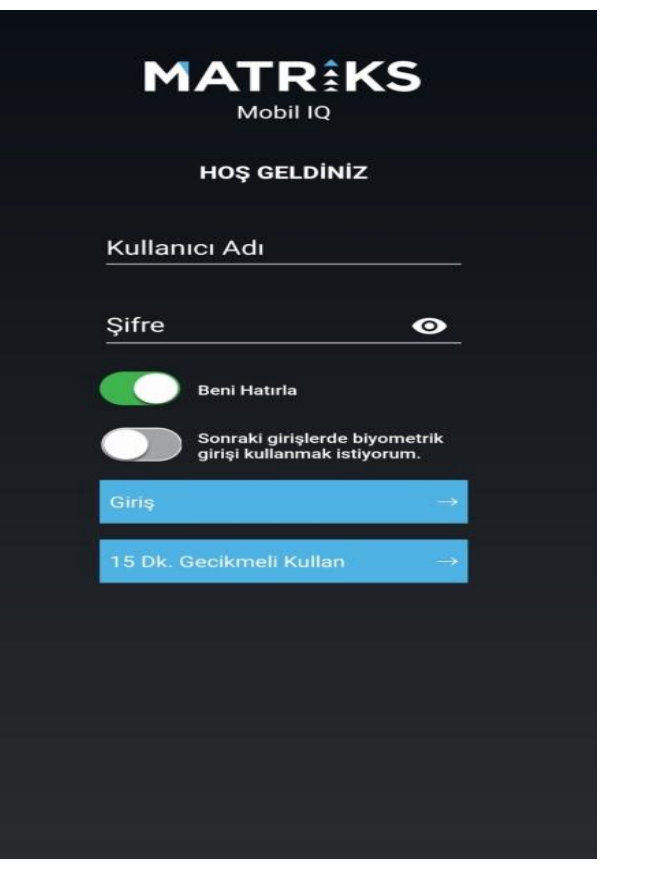

- Uygulama açılışındaki dil seçimi ve sonra Matriks Mobile IQ Login Sayfası açılır.
- Lisansı olan kullanıcılar Matriks'teki kullanıcı adı ve şifrelerini girerek login olabilirler.
- Lisans sahibi olmayan kullanıcılar ise '15 Dk. Gecikmeli Kullan' seçeneği ile herhangi bir ücret ödemeden uygulamayı açabilir ve al/sat için kullanabilirler.
- Bu aşama sonrası tanıtım turu açılır, turu geçen kullanıcılar fiyat izleme sayfasına yönlendirilir.

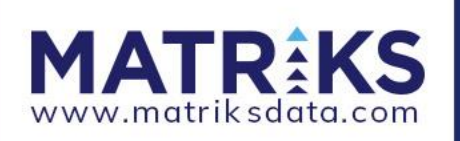

#### **SEMBOL LISTESI**

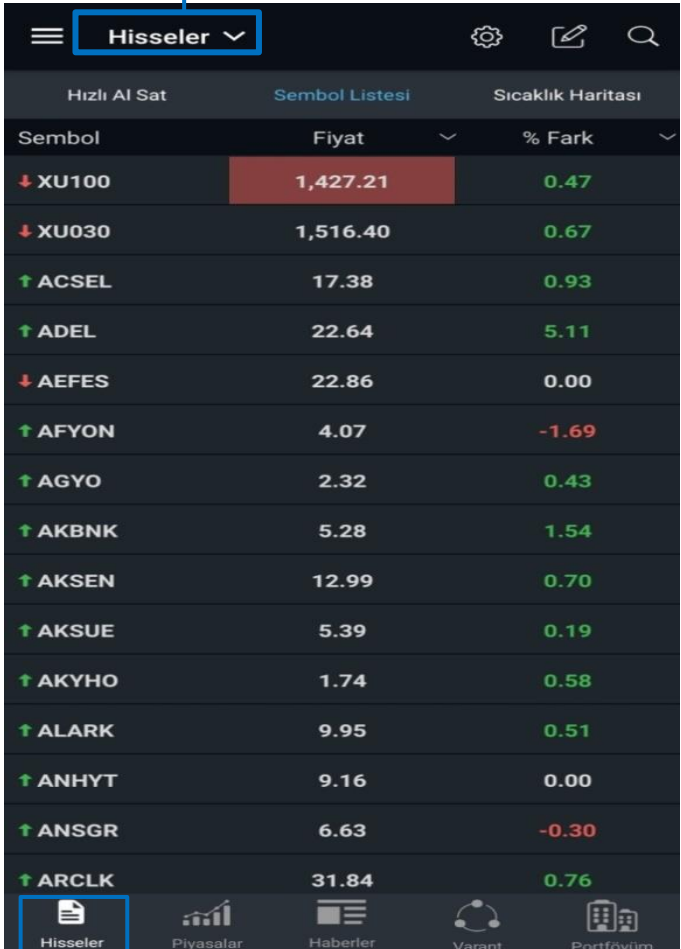

#### Sayfa isimleri kullanıcılar tarafından değiştirilebilir, maksimum 5 adet sayfa oluşturulabilir.

#### **SICAKLIK HARITASI**

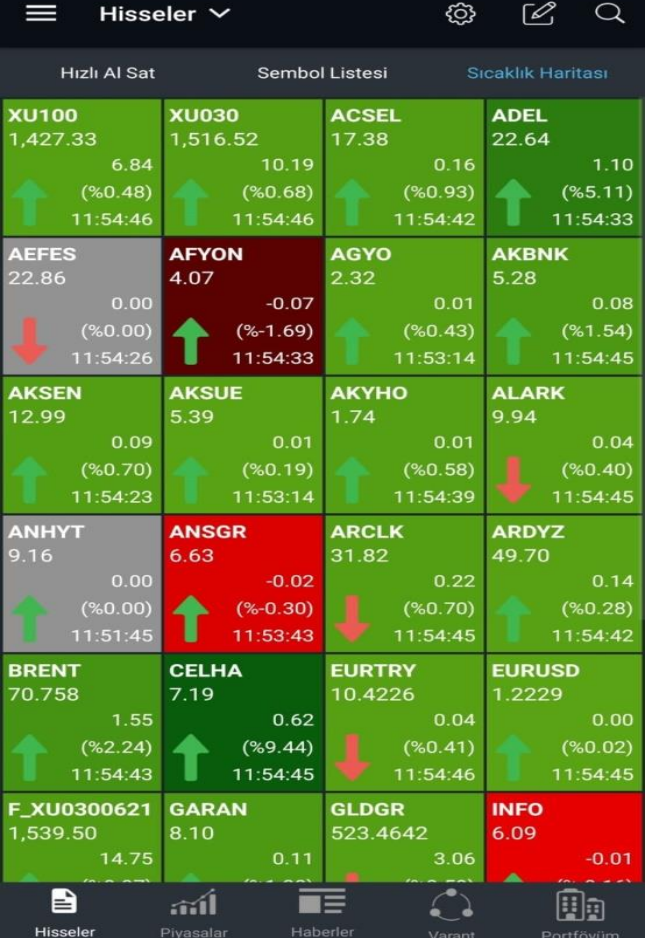

Sıcaklık Haritası ile kullanıcılar piyasanın durumunu renklendirilmiş olarak görüntüleyebilirler.

#### **HIZLI AL/SAT**

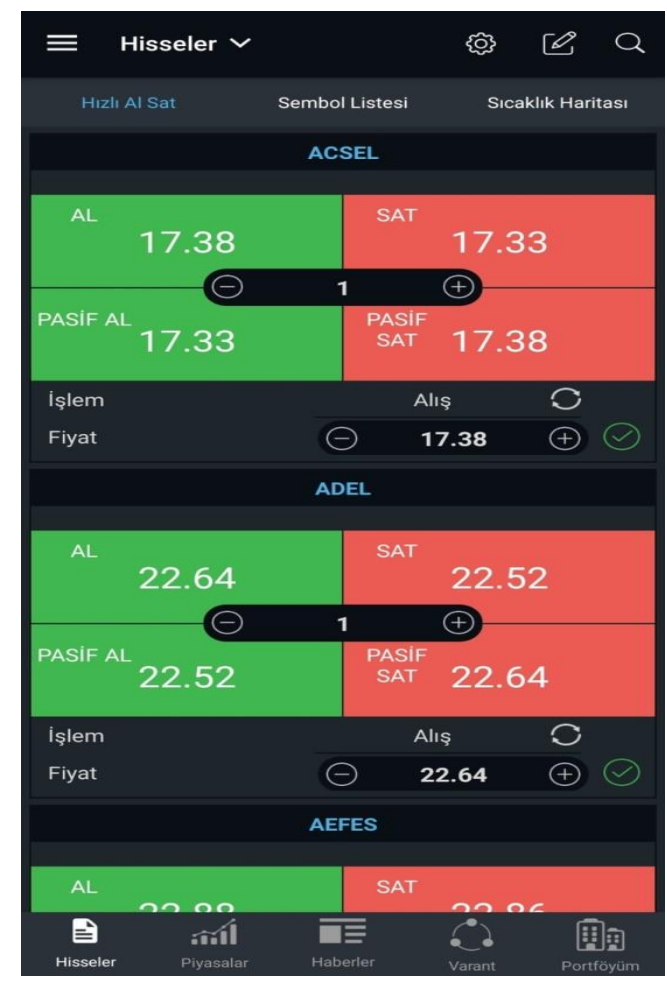

Hızlı Al/Sat seçenekleri ile adet girerek aktif veya pasif fiyatlardan alım satımlar yapılabilir.

#### **SAYFAM - SWIPE**

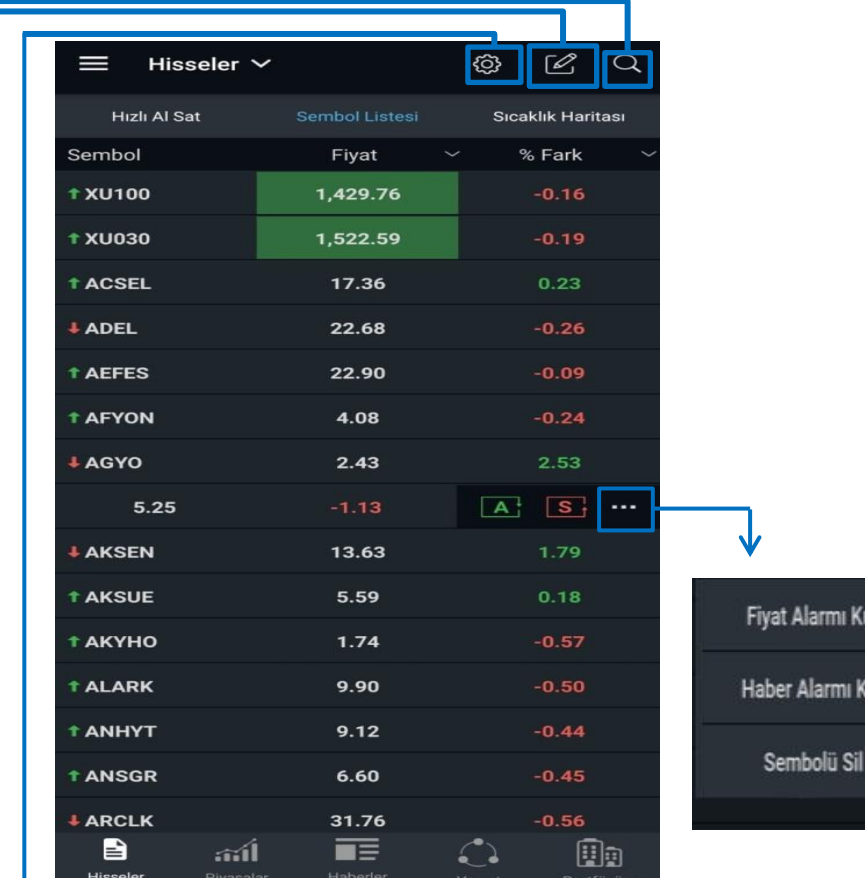

#### **SEMBOL ARAMA**

#### **Sembol Seçiniz** Onayla embol Ara Tüm Kategoriler **ACSEL** ACISELSAN ACIPAYAM SELULOZ SAN **ADEL ADEL KALEMCILIK ADESE** ADESE GAYRIMENKUL YATIRIM **ADESET** ADESE.TE TEMERRUT **AEFES** ANADOLU EFES BIRACILIK A.S. **AFYON** Sayfada **AFYON CIMENTO** Sembol **AFYONT AFYON.TE TEMERRUT** Yerinin **AGHOL** ANADOLU GRUBU HOLDING **AGHOLT** AGHOL.TE TEMERRUT **AGYO** ATAKULE GAYRIMENKUL YAT ORT **AKBNK AKBANK AKBNKT** AKBNK.TE TEMERRUT **AKCNS** AKCANSA CIMENTO SAN TIC AS **AKENR** AK ENERJI ELEKTRIK URETIM AS **AKFGY**

### **SAYFA DÜZENLEME**

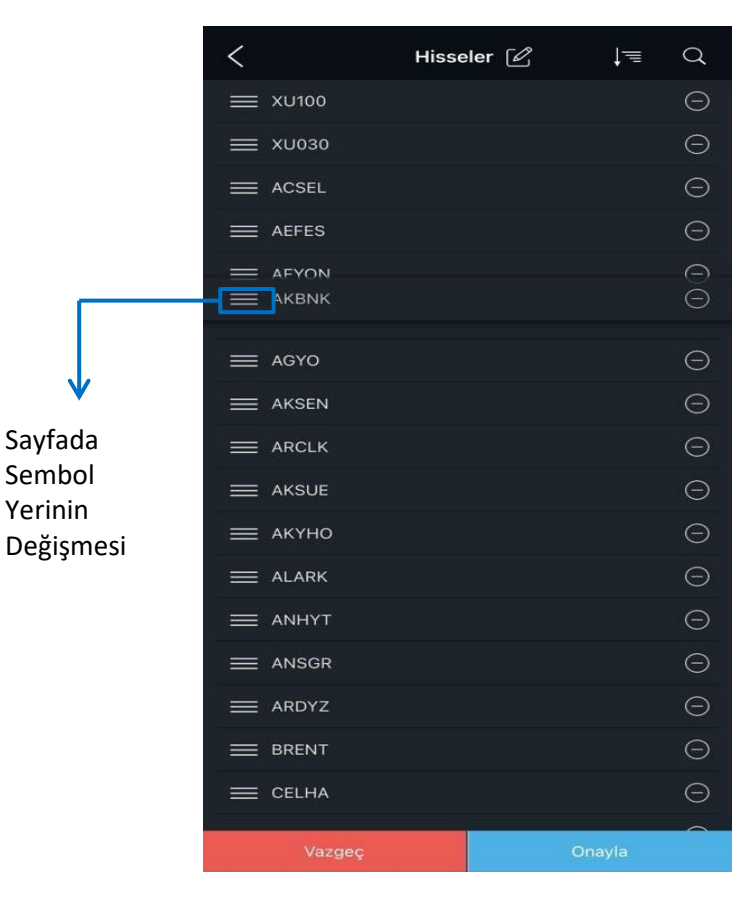

Ayarlar bölümünden gösterilecek kolon sayısı ve yazı boyutu ayarlanabilir.

Sayfa düzenleme bölümünde alfabetik sıralama, sayfa ismi değiştirme, sembol yer değiştirme ve silme yapılabilir.

ni Kur

mi Kur

Sembol arama bölümünde sembol arayabilir, detaya gidebilir. Sembol düzenle bölümünde arama yapıldığında semboller sayfaya eklenebilir ve çıkarılabilir.

Sayfam ekranlarındaki semboller sunucuda kayıt edilmektedir. Bu sayede kullanıcılar farklı cihazlardan oluşturdukları izleme listelerine ulaşabilecektir.

Portföylerine login olan kullanıcılar için portföydeki sembolleri içeren ve değiştirilemeyen yeni bir liste oluşturulur.

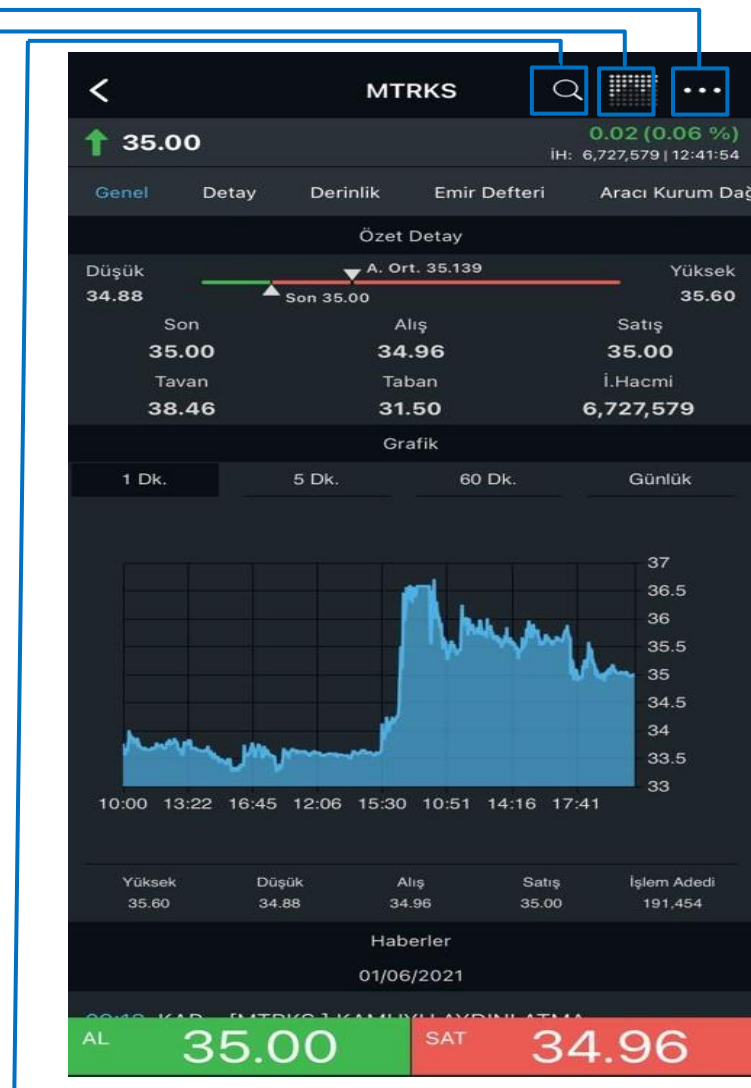

### **SEMBOL DETAY EKRANI**

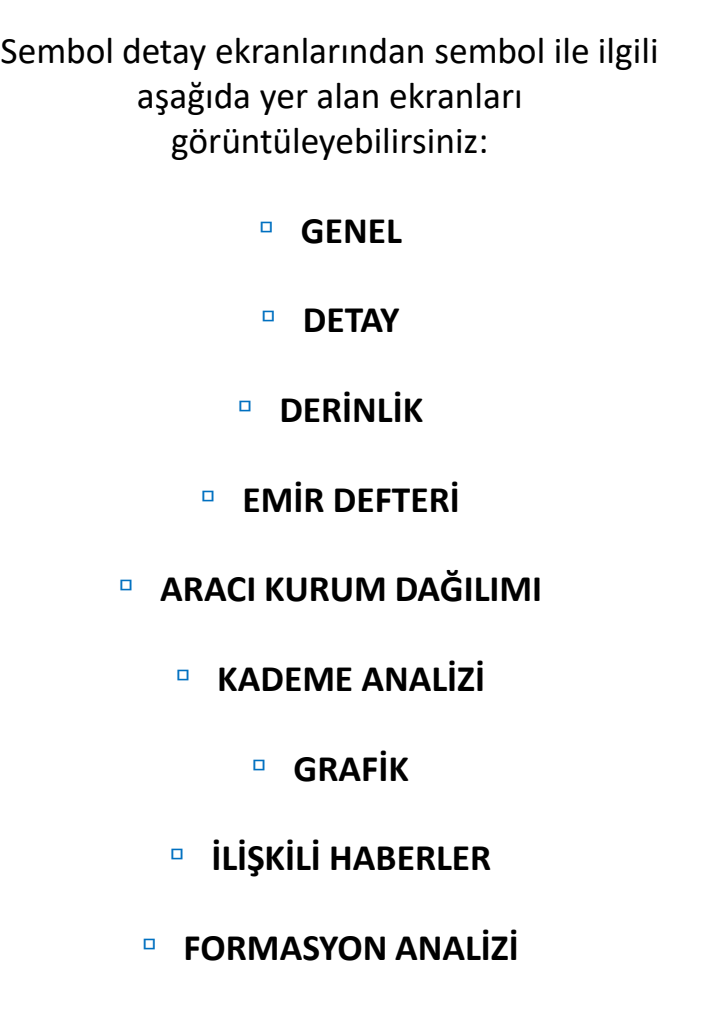

**Hilli**  $\overline{\phantom{a}}$ **MTRKS**  $\alpha$  $\ddotsc$ 0.02 (0.06 %  $\dagger$  35.00 İH: 6.727.579 | 12:41:54 Gene Detay Derinlik **Emir Defteri** Aracı Kurum Dağ Fiyat Alarmı 20/05/2021 **Haber Alarmı** Sembolü Ekle 18:14 KAP: MTRKS | 1 MATRİKS BİLGİ DAĞITIM HİZMETLERİ A.S. Halka Arz Fiyatının Belirlenmesinde Es... 17/05/2021 Opsivonları **Takas Analizi** 18:44 KAP: MTRKS [] MATRİKS BİLGİ DAĞITIM HİZMETLERİ A.S. Genel Kurul İslemlerine İlişkin Bildirim Sirket Kartı Sermaye Artırımları 12/05/2021 Pivot Analizi Finansal Tablo Analizi 13:15 KAP: MTRKS [ ] MATRİKS BİLGİ DAĞITIM<br>HİZMETLERİ A.Ş. Faaliyet Raporu Bilanço Net Kar 8,989,646 Net Kar Dönemi  $21 - 03$  $F/K$ 29.28 PD/DD 15.80 Defter Değeri  $2.22$ Piyasa Değeri 682,500,000 Sermaye 19.500.000 Özsermaye 43,193,566 Dolaşımdaki Pay 7,398,399 37.94 Dolaşımdaki Pay % 35.00 **SAT** 34.96 AL

Varantları

Vadelileri

Arama ikonu ile farklı sembole geçiş yapılabilir.

 $\rightarrow$  Grafik ikonu ile seçili sembolün grafiği açılabilir.

→ … Menüsünden Fiyat ve Haber Alarmları, Şirket Kartı, Sermaye Artırımları, Finansal Tablo Analizi, Takas Analizi ve Pivot Analizi, sembol bir dayanak ise sembole bağlı türev ürünlerin listesi görüntülenebilir.

▫ **TWİTTER**

#### **DETAY**

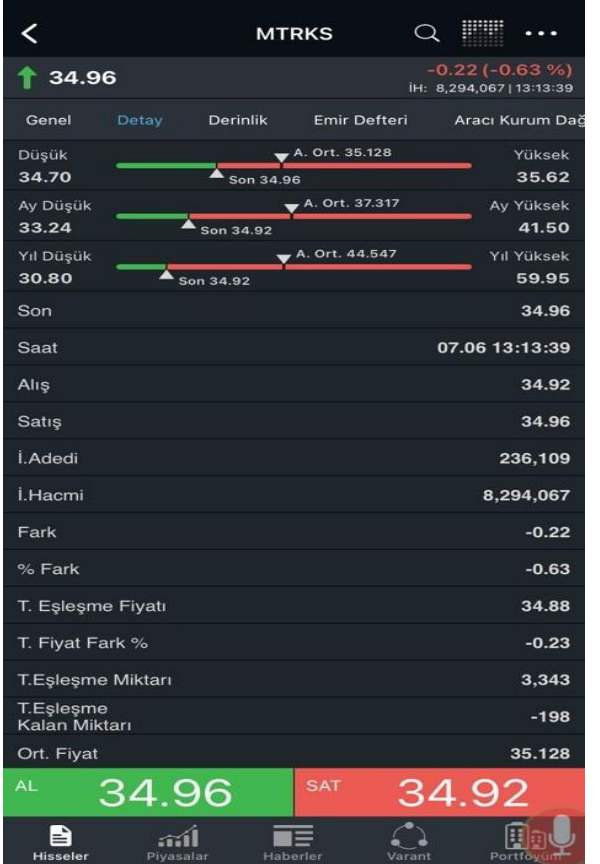

### **DERİNLİK**

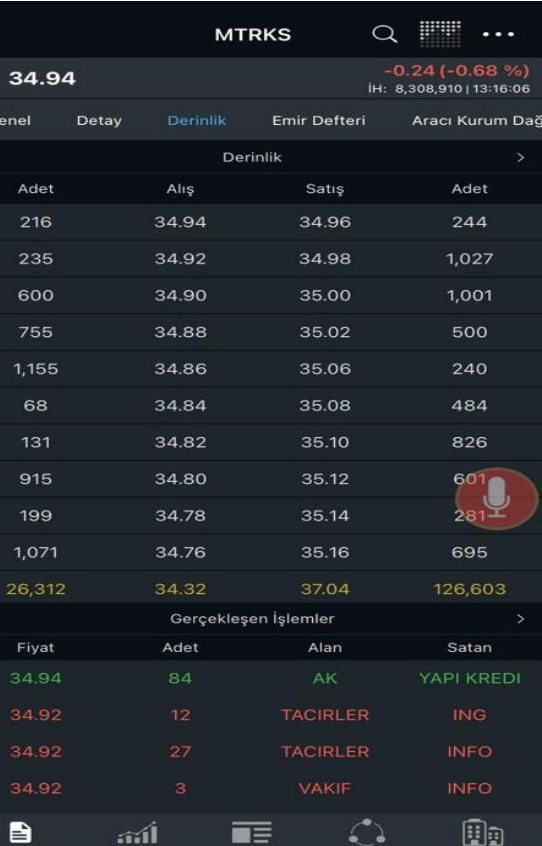

### **EMIR DEFTERI**

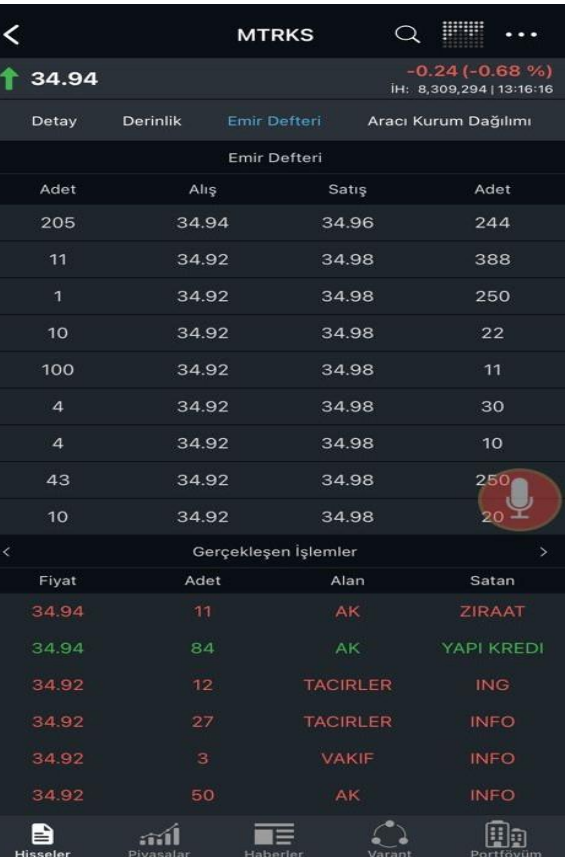

### **AKD - DİKEY**

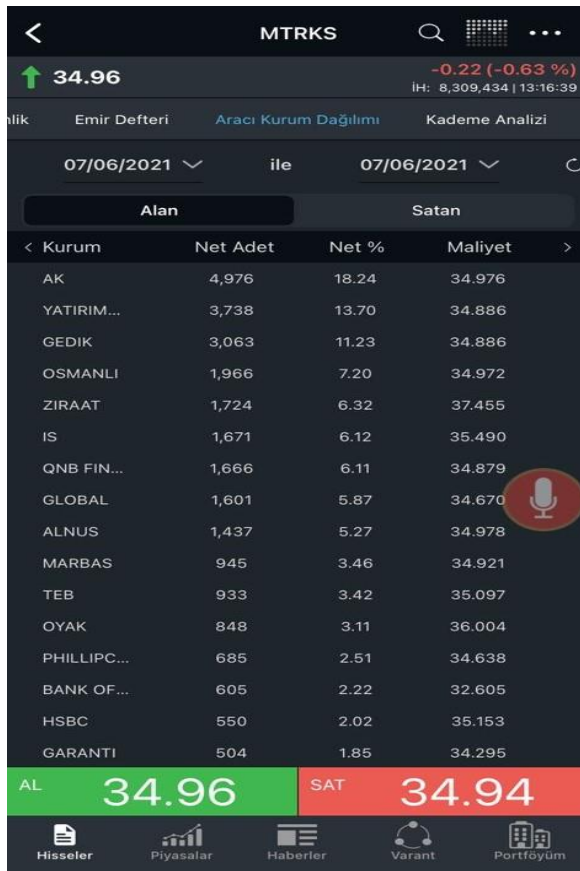

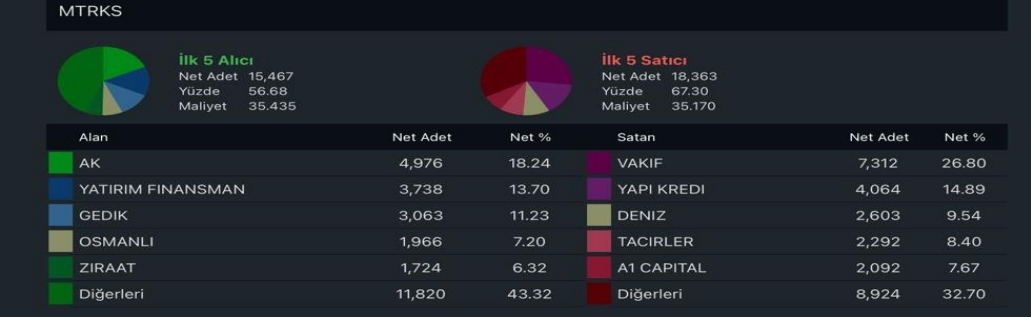

**AKD - YATAY** 

### **KADEME ANALIZI**

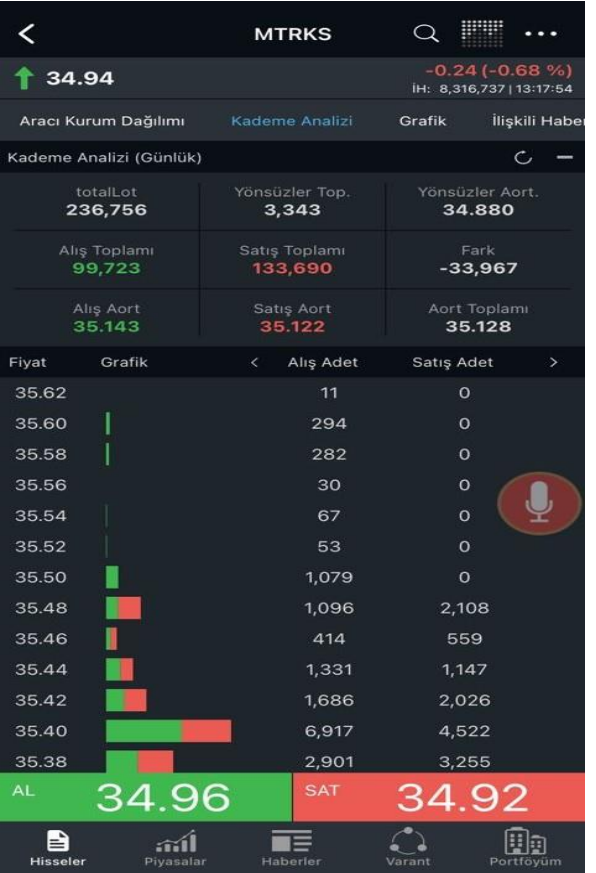

MATREKS

### **GRAFIK**

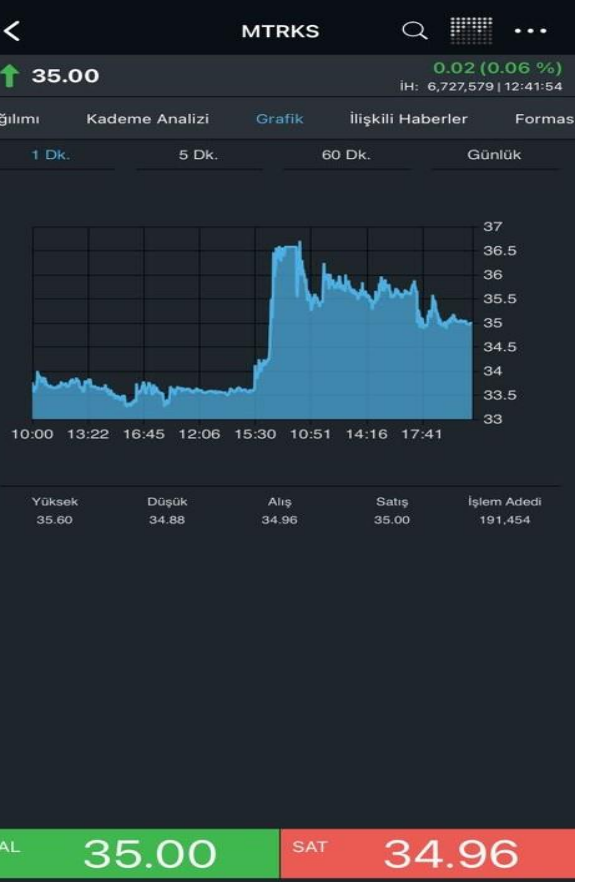

### **İLİŞKİLİ HABERLER**

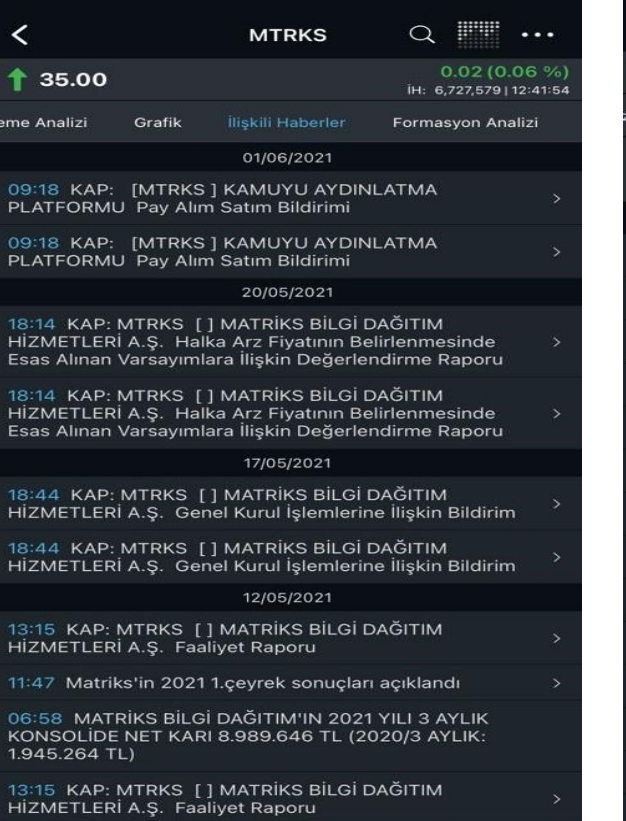

34.96

35.00

### **FORMASYON ANALIZI**

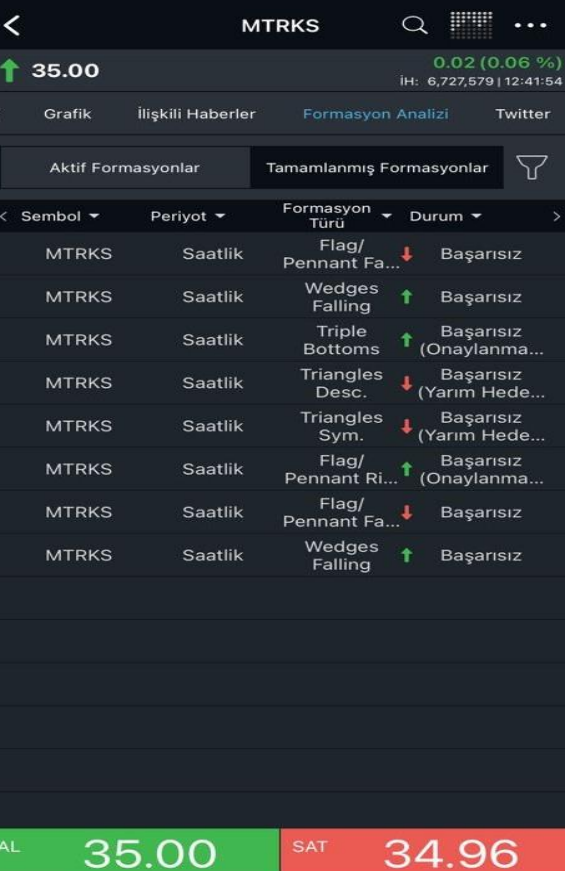

### **AYARLAR MENÜSÜ**

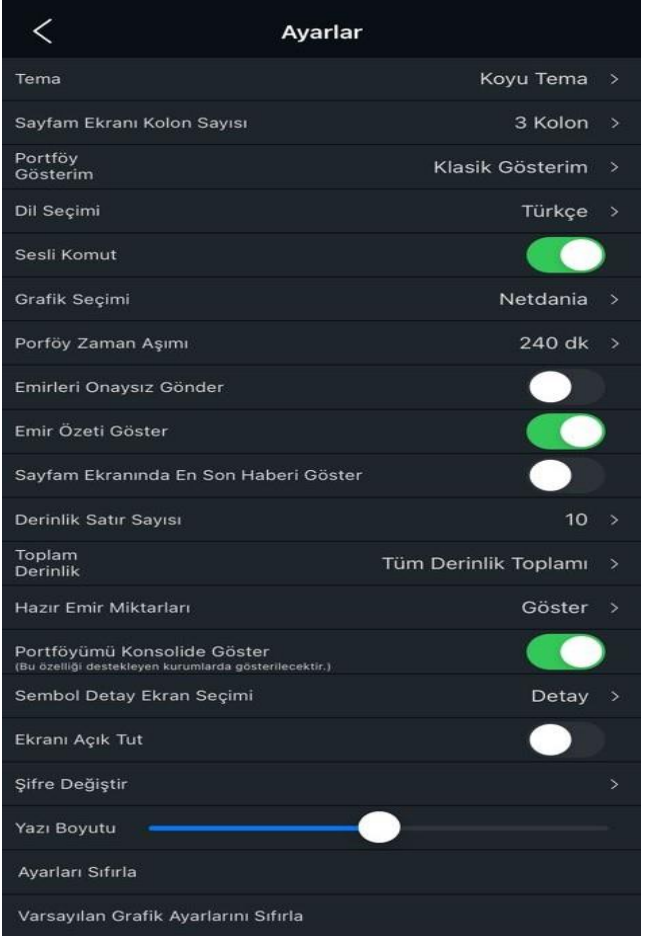

- Açık Koyu tema seçenekleri
- 2-3-4 kolon gösterim secenekleri
- Portföy gösteriminde kart ve klasik görüntüleme seçenekleri
- Dil Seçiminde Türkçe ve İngilizce seçenekleri
- Sesli komut butonu gözüksün/gözükmesin seçeneği
- Grafik görüntülemede Netdania ve Tradindview seçenekleri
- Portföy zaman aşımı süre seçimi : 10-240 dk aralığında seçilebilir.
- Emir onay seçenekleri: Emirler istenirse onaysız ve hızlıca gönderilebilir.
- Sayfam ekranında en aşağıda küçük bir kutu içerisinde son haber gösterimi ayarı
- Derinlik satır sayısı ayarı : 1-10 arasında görüntülenebilir.
- Tüm derinlik toplamı ve kademe derinlik toplamı (derinlikte gözüken satır toplamı) gösterim ayarı
- Emir ekranlarındaki hazır emir miktar ve tutarlarının varsayılan değerleri ve göster/ gizle ayarları
- Destekleyen kurumlar için, pozisyon bilgilerinin özet gösteriminin sağlanması
- Sembol seçimi yapıldığında sembole ait hangi ekranın açılacağının belirlenmesi ayarı.
- Ekranı açık tut seçeneği ile telefon kilit ekranına geçiş yapılmamasının sağlanması.
- Matriks Login için kullanılan şifrenin değiştirilmesi olanağı.
- Uygulamadaki yazı boyutları kullanıcı isteğine göre ayarlanabilmesi seçeneği.
- Uygulamadaki tüm ayarların ilk açılıştaki default değerlerine getirilmesi ayarı.
- Varsayılan grafik ayarlarının sıfırlanması ayarı.
- Varsayılan sembol grafik ayarlarının sıfırlanması ayarı.

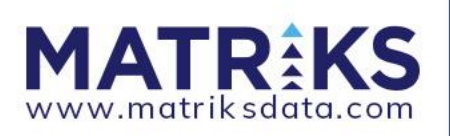

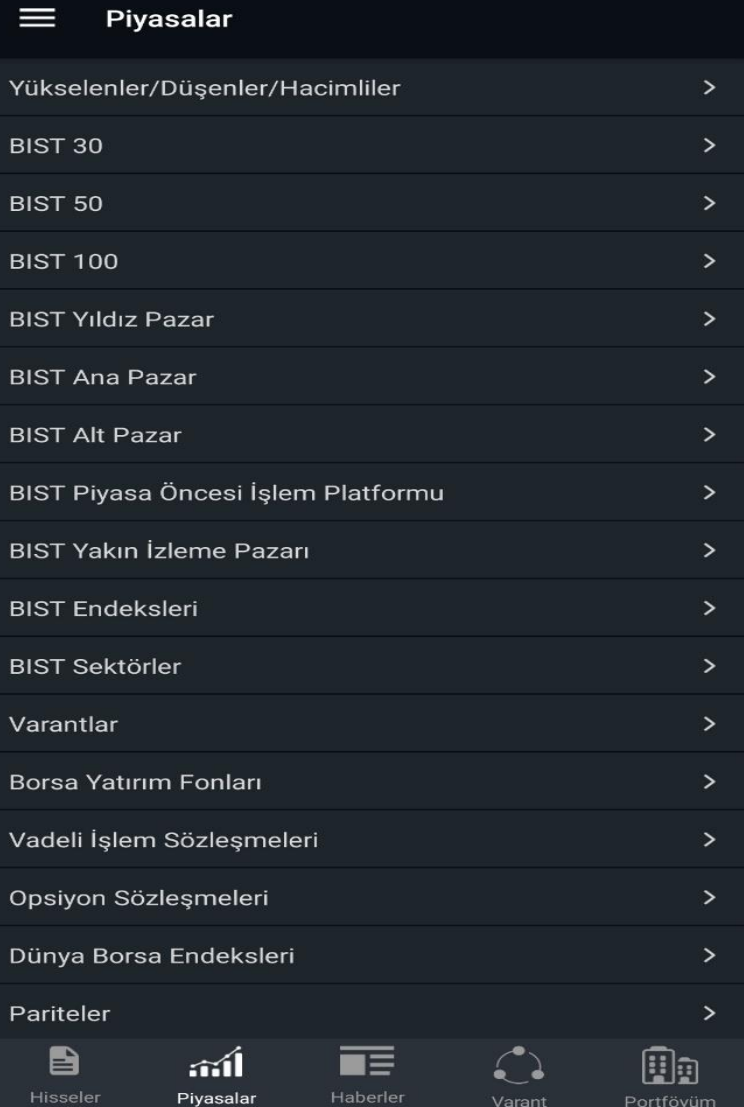

### PİYASALAR

### ▫ Piyasalar sekmesinde seçilen piyasa listesi görüntülenebilir.

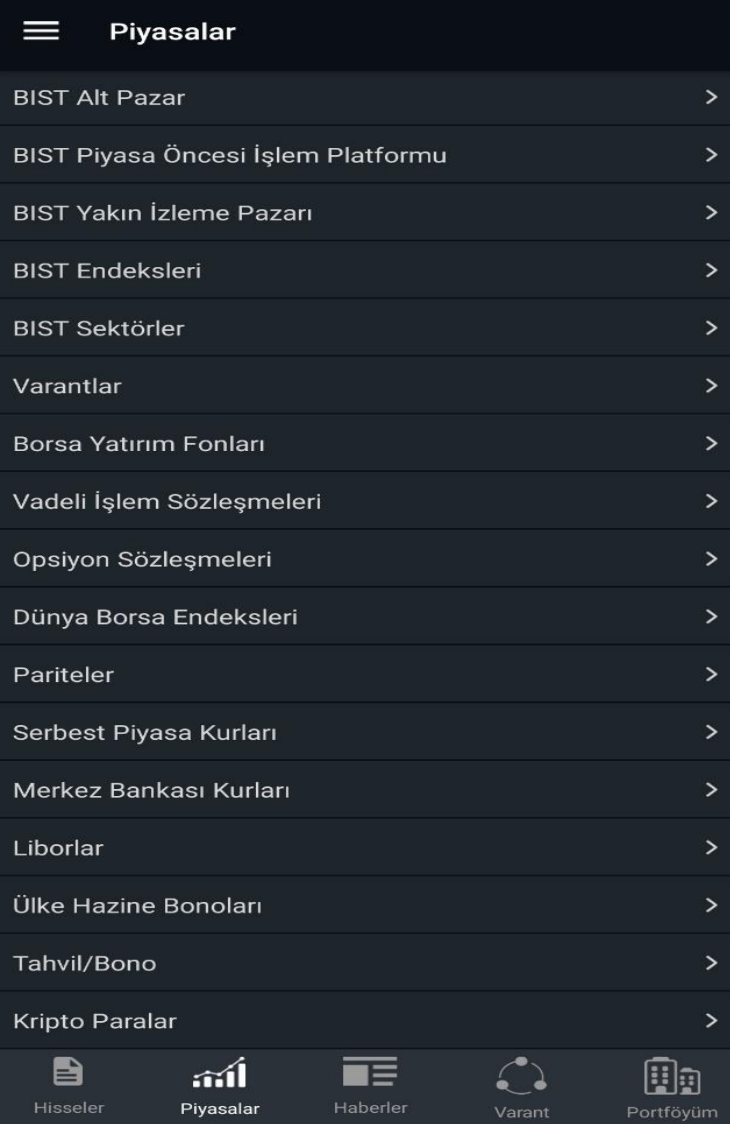

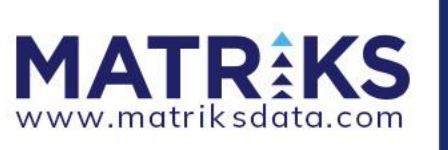

### **HABERLER VE EKONOMIK TAKVIM**

#### $-5$ Haberler Sembollere haber HABARIA alarmı kurulabilir  $\mathcal{D}$  $\overline{Y}$ Arangeak Kelime 07/06/2021 16:07 Çevre ve Şehircilik Bakanlığı "Marmara Denizi Eylem Planı"nın uygulanmasına ilişkin genelge yayımladı Kapat Seçiniz 16:03 Takasbank Para Piyasasinda İslem Hacmi 3 milyar 184 Milvon TL Oldu Arama 16:02 Misir, ihtivari kira sertifikası olarak bilinen "sukuk"u **GENEL** piyasaya sürmeye hazırlanıyor 16:02 KAP: PARSN [] PARSAN MAKİNA PARÇALARI **EKONOMİ** SANAYİİ A.Ş. İlişkili Taraf İşlemleri SİYASİ 16:02 Kripto para borsası Thodex'in banka hesabındaki vaklasık 16 milyon liraya haciz konuldu **MAKRO VERİLER** 16:02 KAP: PARSN [] PARSAN MAKİNA PARCALARI SANAYİİ A.Ş. Özel Durum Açıklaması (Genel) **YORUM** 16:01 KAP: PARSN [] PARSAN MAKİNA PARÇALARI<br>SANAYİİ A.Ş. Özel Durum Açıklaması (Genel) **SİRKET** 16:01 KAP: PARSN [] PARSAN MAKİNA PARÇALARI **ENERJİ** SANAYİİ A.Ş. Bağımsız Denetim Kuruluşunun Belirlenmesi **DIŞ EKONOMİ** 16:01 KAP: PARSN [] PARSAN MAKİNA PARÇALARI SANAYİİ A.Ş. Kar Payı Dağıtım İşlemlerine İlişkin Bildirim GELİSMEKTE OLAN ÜLKELER 16:01 KAP: PARSN [] PARSAN MAKİNA PARÇALARI SANAYİİ A.Ş. Kar Dağıtım Politikası **EMTIA** 16:01 KAP: PARSN [] PARSAN MAKİNA PARÇALARI **METAL** SANAYİİ A.Ş. Genel Kurul İşlemlerine İlişkin Bildirim 16:00 KAP: TLR [UKA ] AURA PORTFÖY YÖNETİMİ A.S FX. Genel Acıklama **TAHVİL BONO** 匠 B aál **KRİPTO PARALAR** Savfan Pivasala Haberler

#### **HABERLER**

 $\odot$ 

Varant

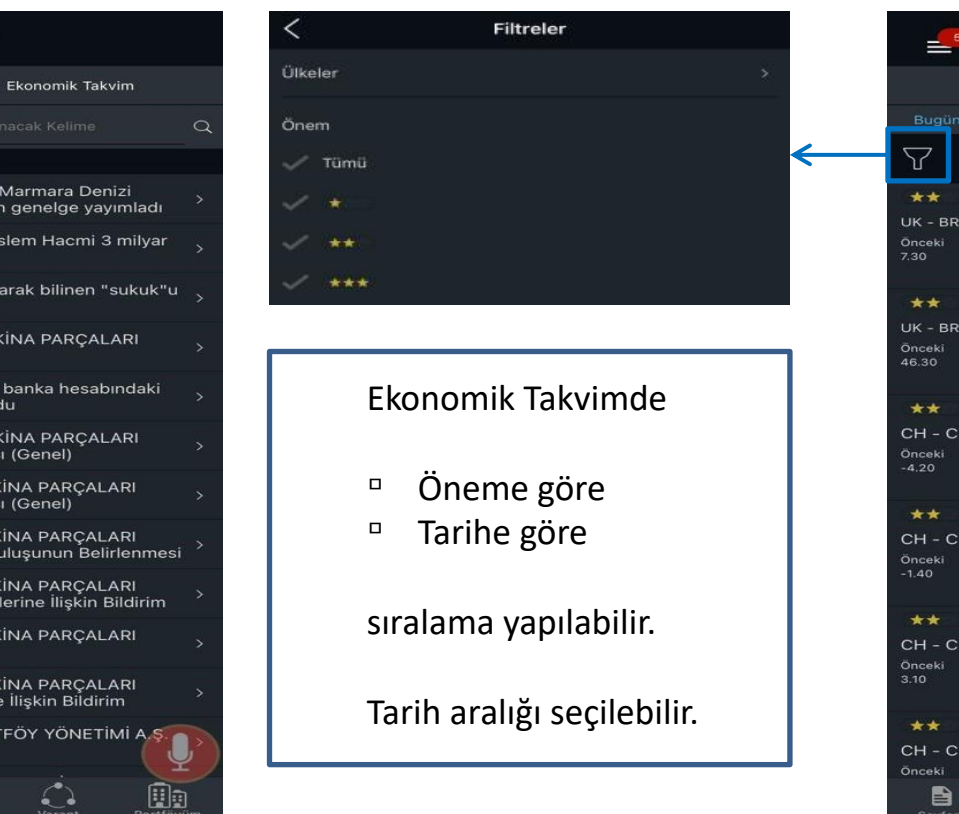

### **EKONOMİK TAKVİM**

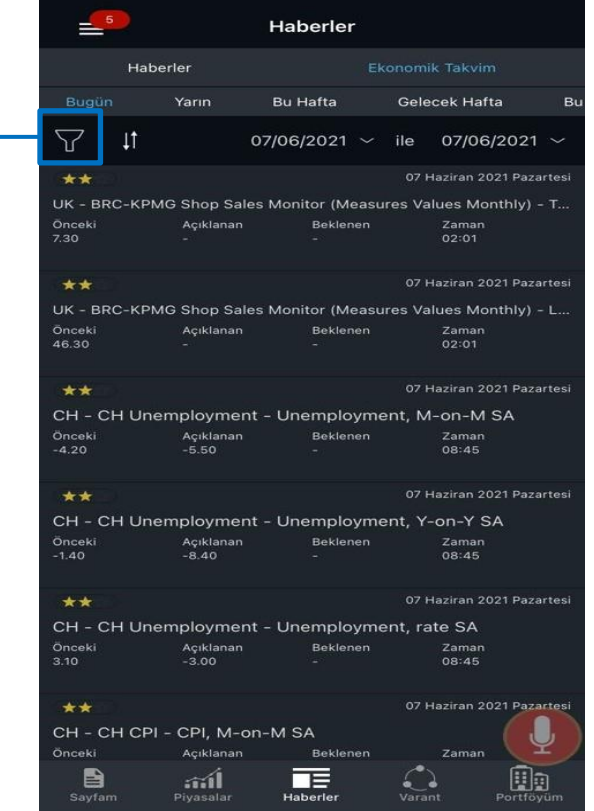

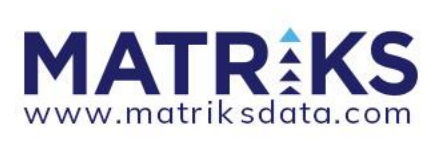

### **VARANT**

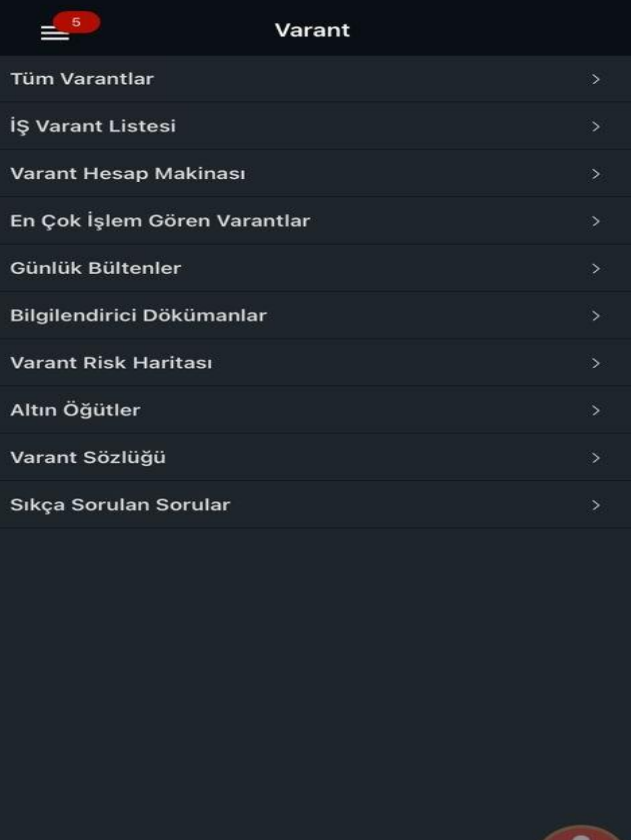

 $\overline{\blacksquare}$ 

B

**MA** 

aál

 $\sum_{\text{Variant}}$ 

Oo

▫ İşVarant tarafından hazırlanan bu bölümde varantlar ile ilgili bilgilere ulaşabilirsiniz.

■ Kurumların isteklerine göre whitelabel ürünlerde bu sekme uygulamadan kaldırılabilir.

### **KURUM LOGİN AŞAMALARI**

#### **KURUMLAR**

Matriks

**Burgs** 

G

**ІСВС** 

B

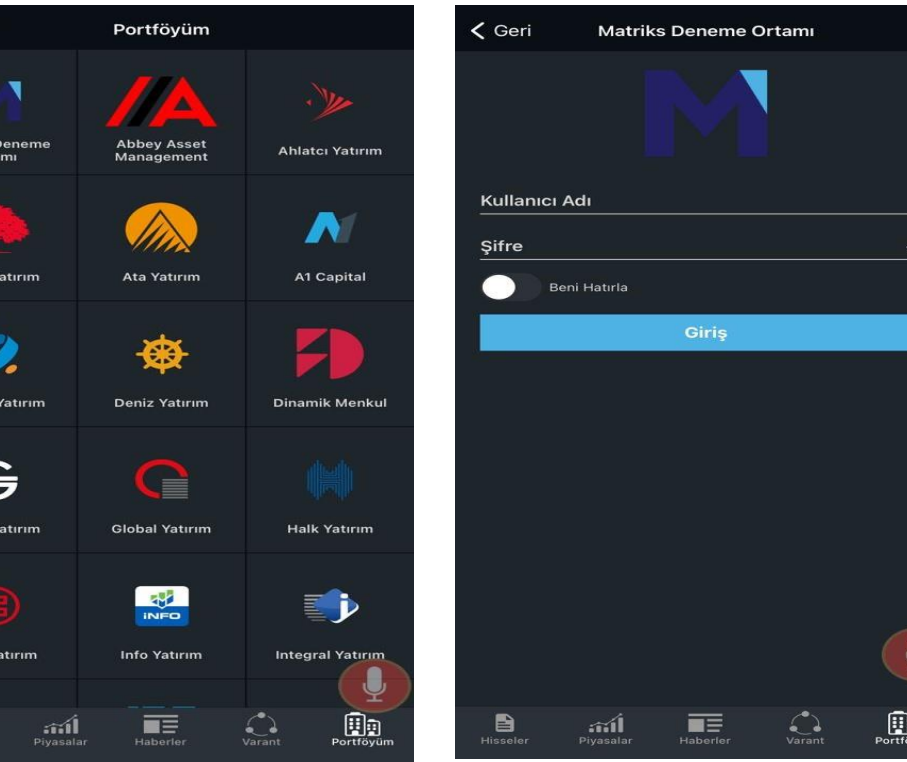

**KURUM LOGİN** 

■ Kullanıcılar portföyüm sayfasını açtıklarında alfabetik olarak sıralanmış kurum listesinden kendi kurumlarına login olabilirler ve işlem yapabilirler.

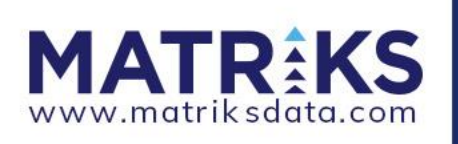

### **KURUM LOGIN SONRASI**

### TÜM İŞLEMLER

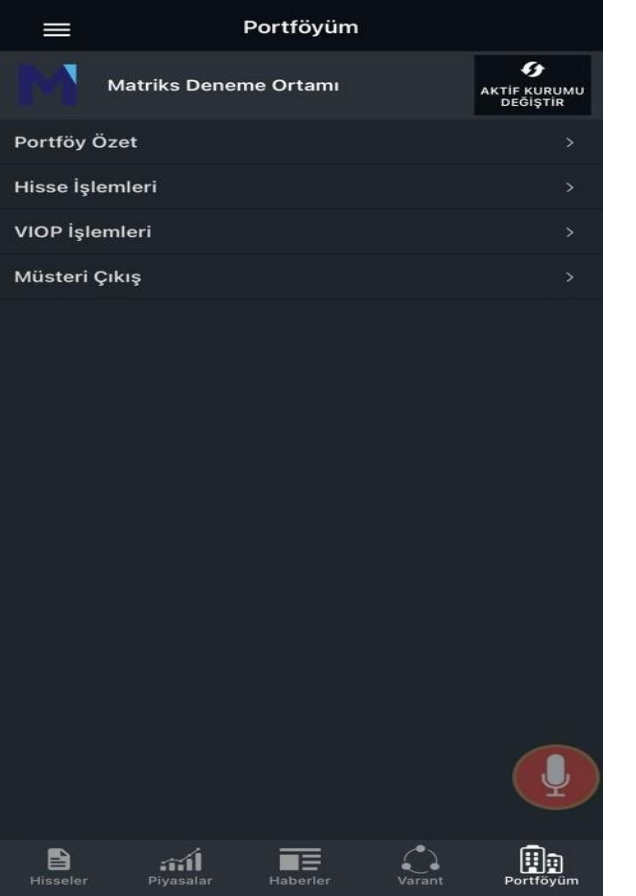

### HİSSE İŞLEMLERİ

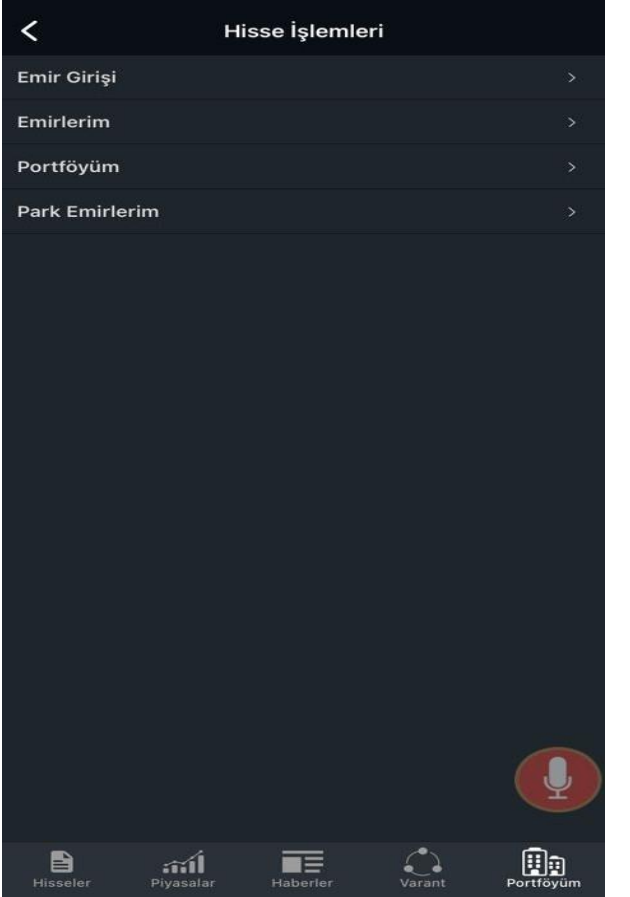

### VİOP İŞLEMLERİ

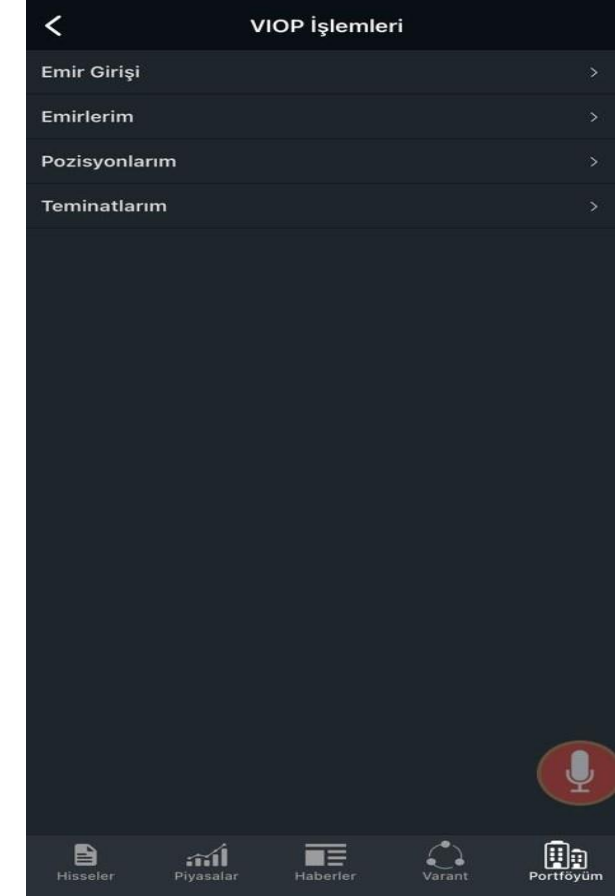

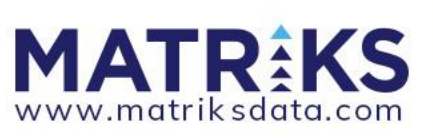

## PORTFÖYÜM GÖRÜNTÜLEME

#### **KLASİK GÖSTERİM Portföyüm**  $\prec$  $\overline{1}$  $\mathbf{C}$ Hesap No:801778  $\sim$ T2 Günündek Son Fiyat Tutar Sembol  $\rightarrow$ Mikta **ADBGR** 100 8.62 862.00 200 2.09 418.00 **ADNAC ARENA** 100 42.14 4,214.00  $\overline{4}$ 19.16 76.64 **EREGL FENER** 33.54 33.54 GARAN 94 8.27 777.38 **IHLAS**  $\overline{2}$  $0.62$  $1.24$ **INDES** 300 6.44 1.932.00 **ISMEN**  $2^{\circ}$ 15.99 31.98 B  $\widehat{\mathbf{m}}$ Piyasalar  $\overline{\mathbf{H}}$  $\frac{1}{\sqrt{2}}$  $\square$

Hisseler

# □ Sıralama<br>□ Alfabetik<br>□ Son Fiyat<br>□ Kar/Zarar □ Sembol<br>□ T2 Miktar<br>□ Son Fiyat<br>□ Tutar<br>□ Kar/Zarar ▫ Satılabilir Adet <p>□ Alt hesap<br/>\n <ul>\n<li>seçimi/değişikliği</li>\n</ul>\n</p>\n<p>□ Sıralama<br/>\n□ Alfabetik<br/>\n□ Son Fiyat<br/>\n□ Kar/Zarar</p>\n<p>□ Sembol<br/>\n□ T2 Miktar<br/>\n□ To Rarktar</p>\n<p>□ Tutar</p>\n<p>□ Kar/Zarar</p>\n<p>□ Satılabilir Adet</p>\n<p>□ Tatana Birim Maliyet</p> seçimi/değişikliği

### **KART GÖSTERİM**

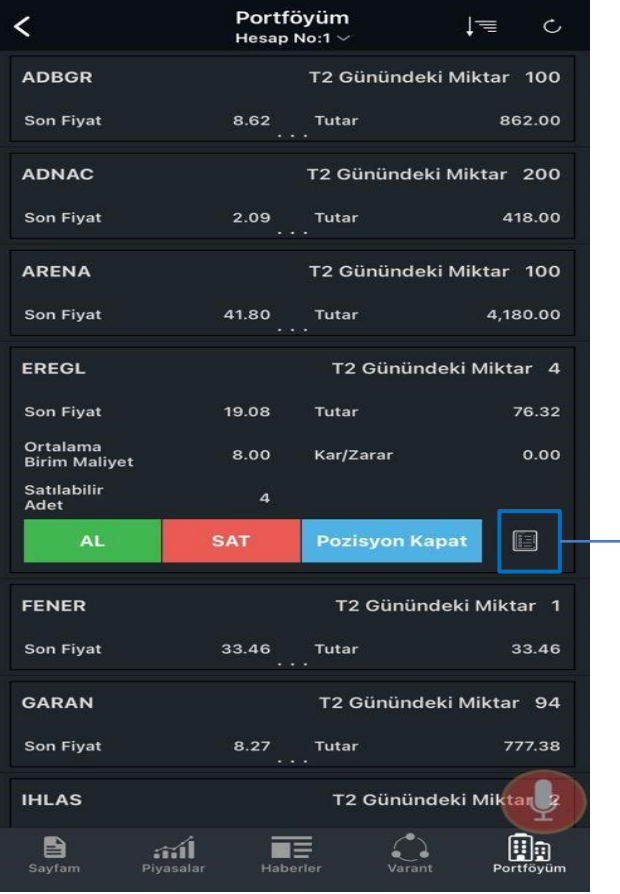

Sembol Detay

### **EMIR EKRANLARI**

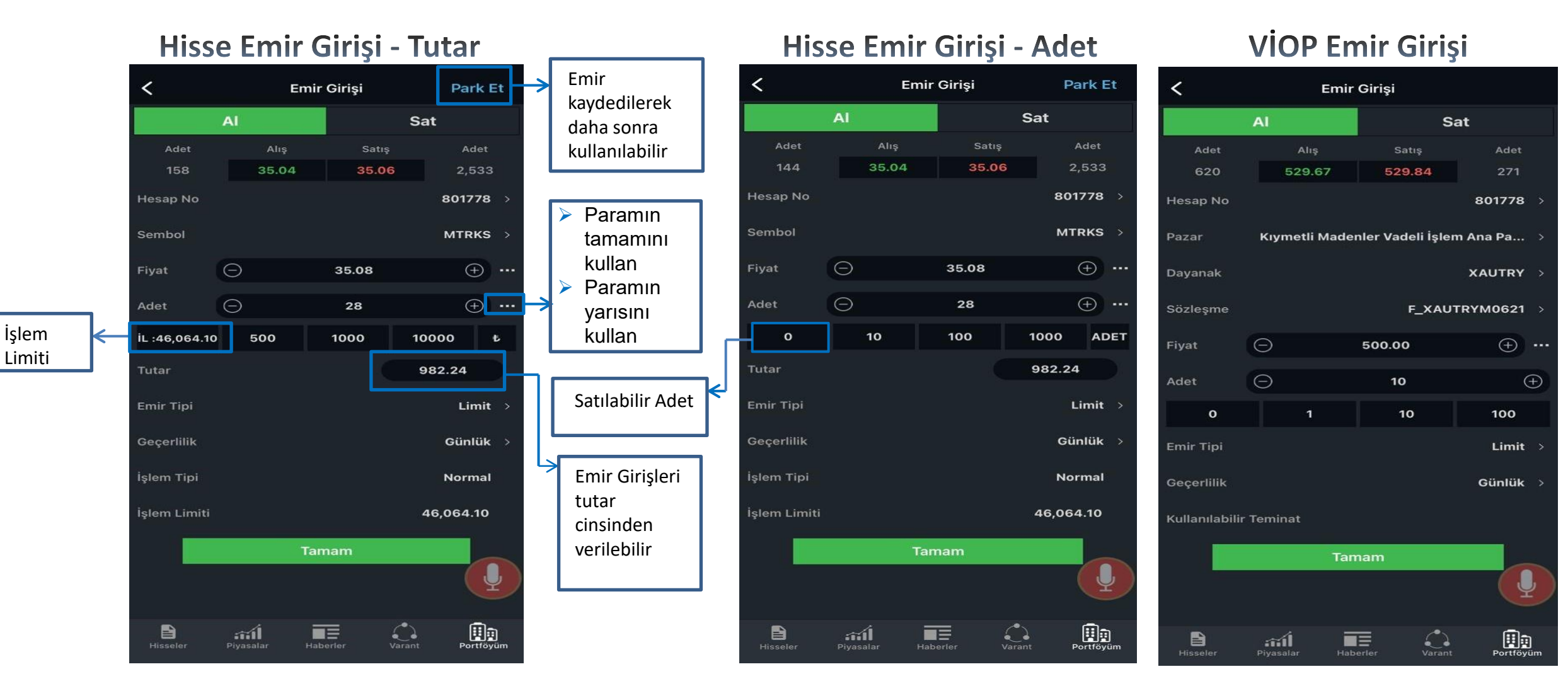

## **PARK EMIRLER**

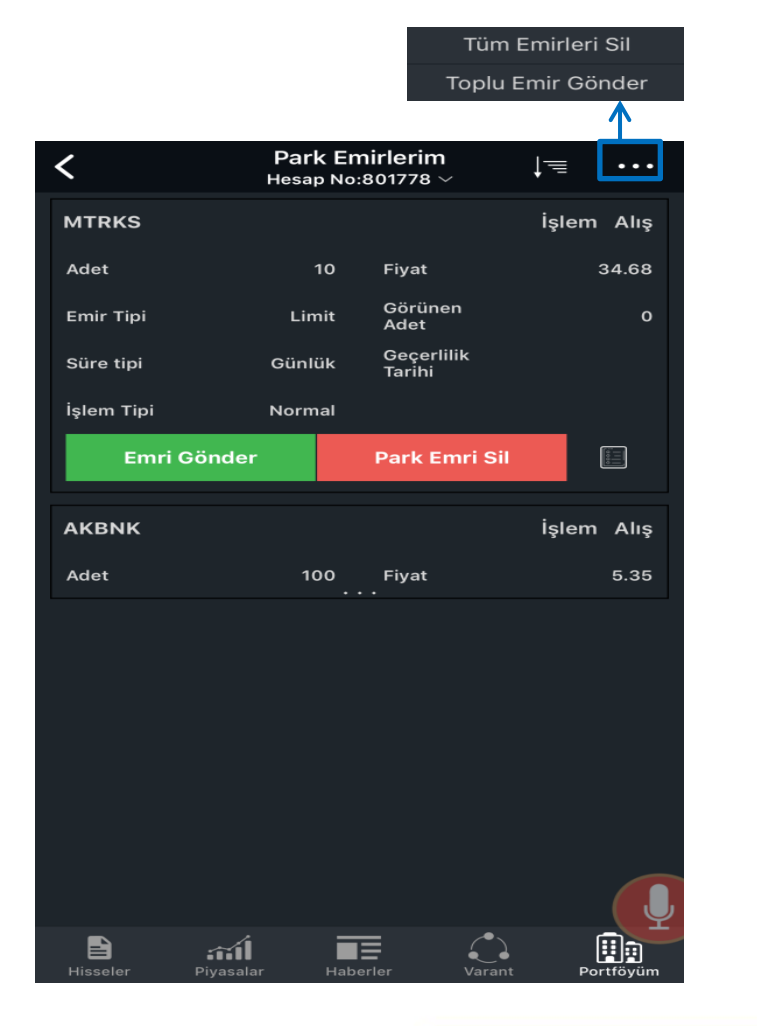

□ Daha önceden emir ekranında park et seçeneğini tıklayan kullanıcıların emirleri daha sonra da kullanılabilmesi için kaydedilir.

▫ Kullanıcılar park edilmiş emirlerini tek tek veya toplu olarak gönderebilir, iptal edebilirler.

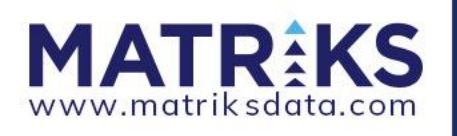

## SESLİ KOMUT ÖZELLİĞİ

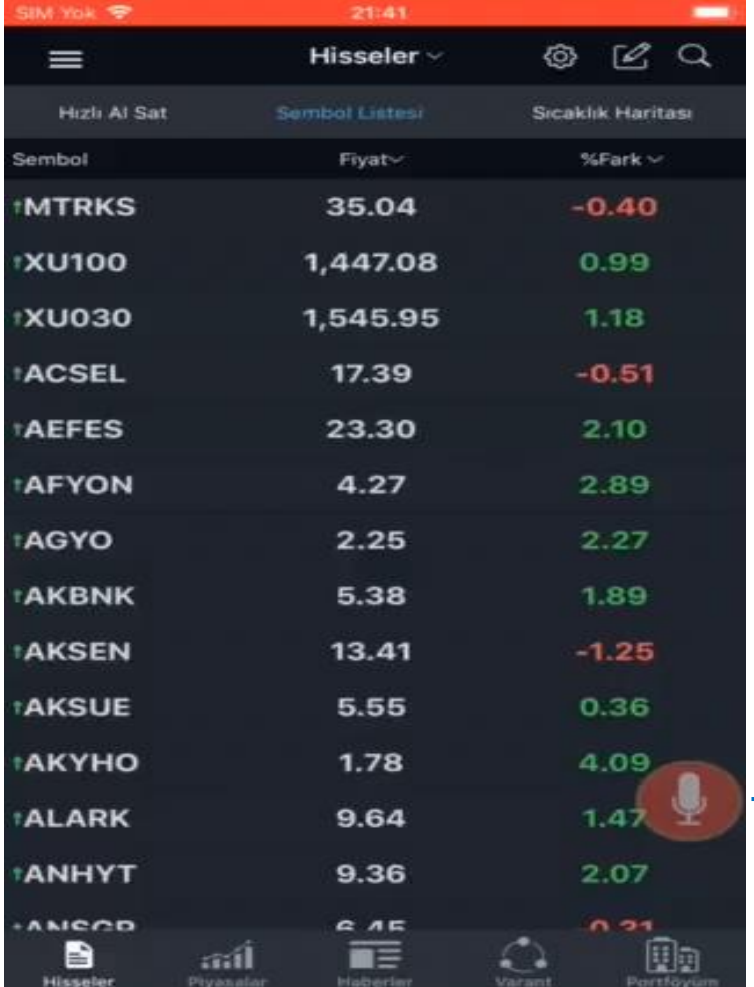

Sesli komut ile uygulama içerisinde istediğiniz ekranı açabilirsiniz.

Video örneği:

- 1- Ereğli Derinlik
- 2- Akbank Al
- 3- Garanti Detay
- 4- Yapı Kredi Genel
- $\rightarrow$  Sesli Komut butonu ayarlardan kaldırılıp eklenebilir.

## BİLDİRİM MERKEZİ VE ALARMLAR

#### **Bildirim Merkezi**

#### **Fiyat Alarmları**

#### **Fiyat Alarmı**

düşen bildirim

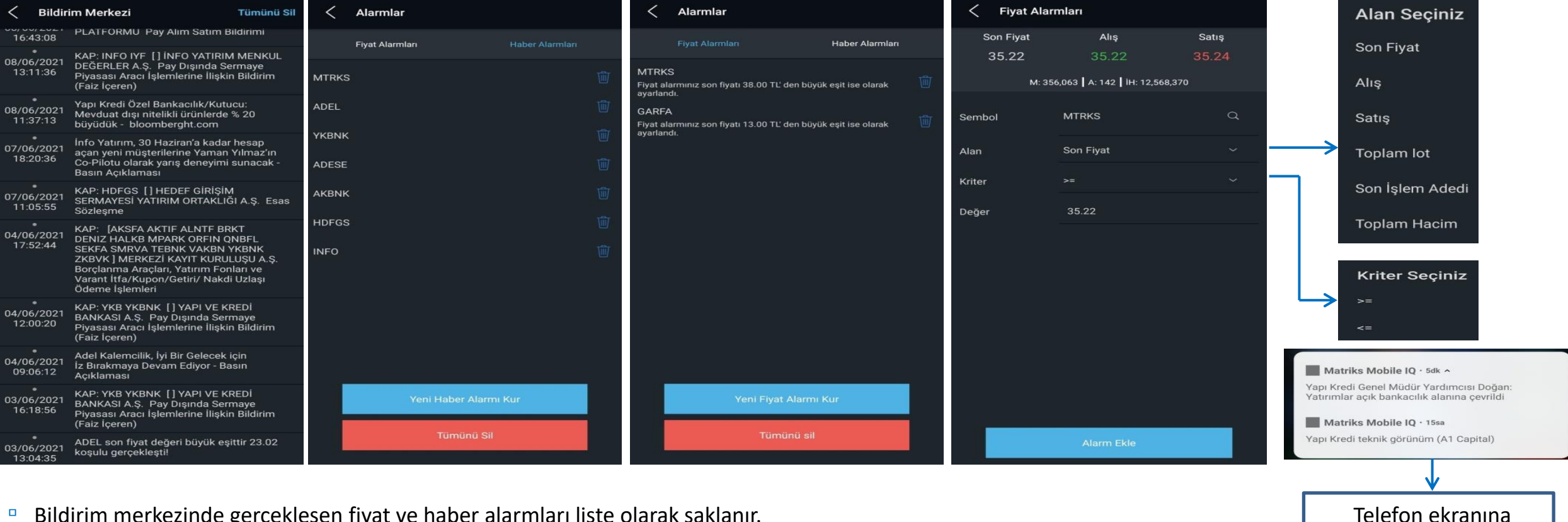

- Bildirim merkezinde gerçeklesen fiyat ve haber alarmları liste olarak saklanır.
- Aktif olarak bekleyen haber ve fiyat alarmları görüntülenebilir, kaldırılabilir ve düzenlenebilir.

**Haber Alarmları** 

## HAMBURGER MENÜ İÇERİKLERİ

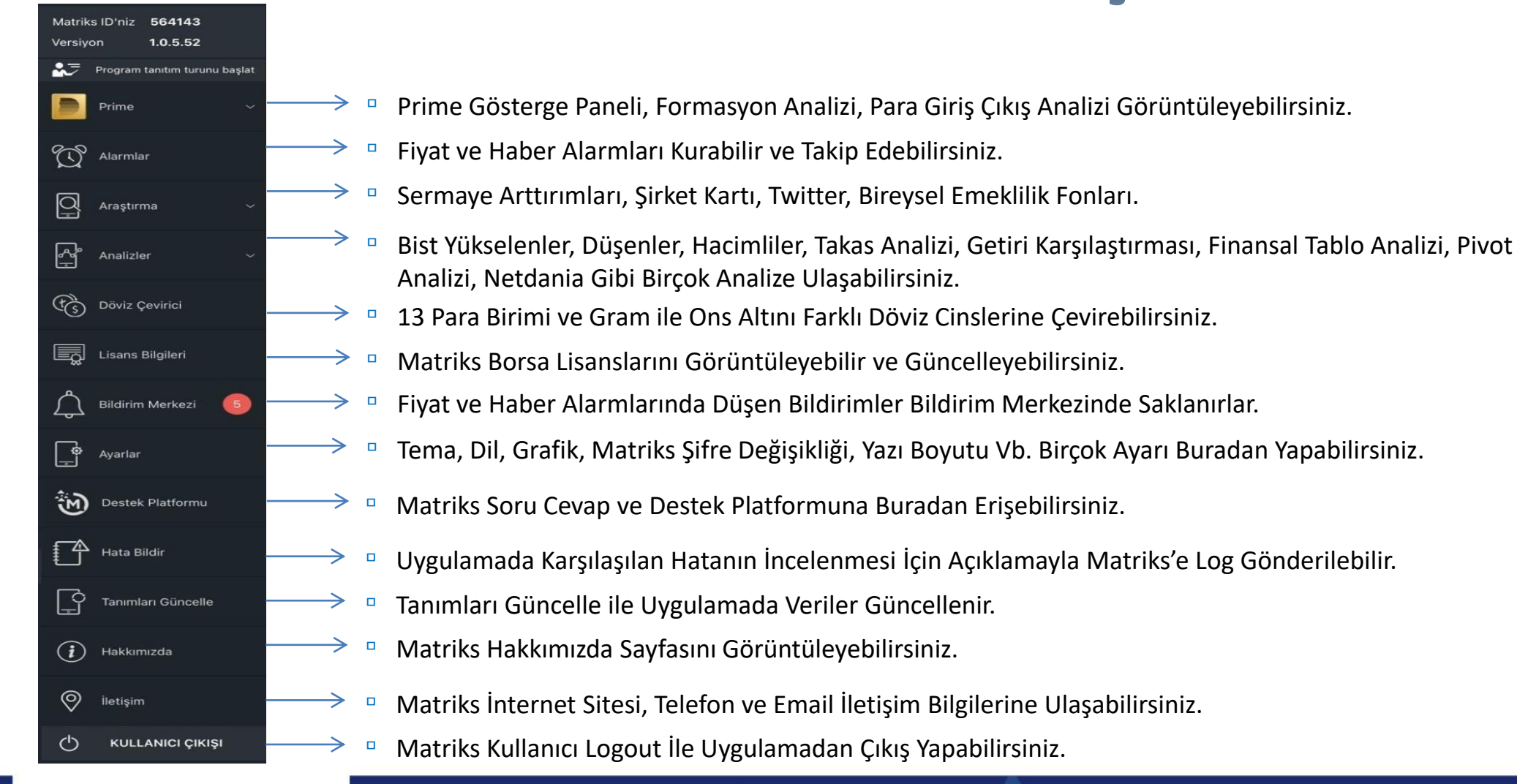

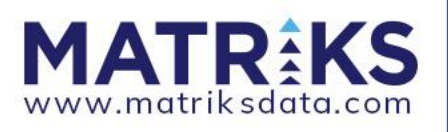

### PRIME GÖSTERGE PANELİ VE OLAYLAR

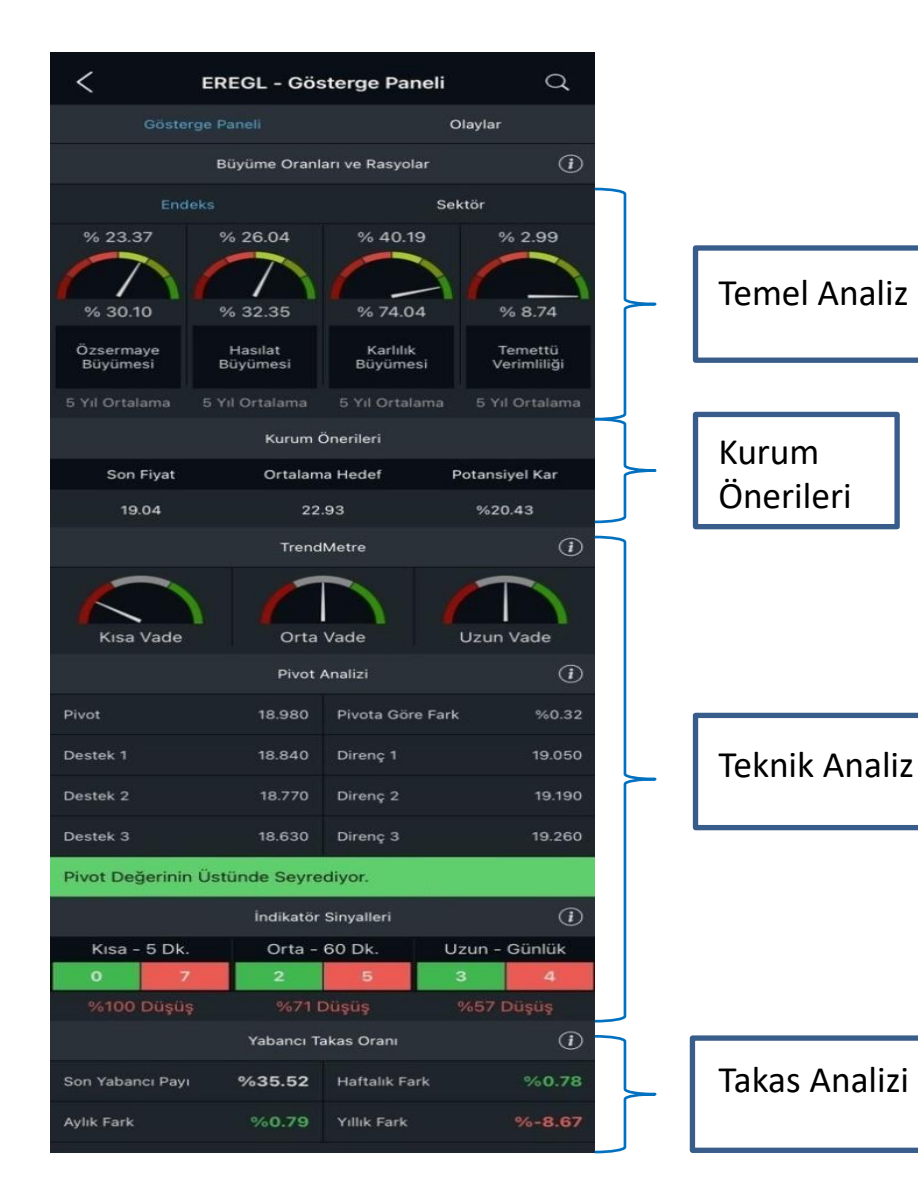

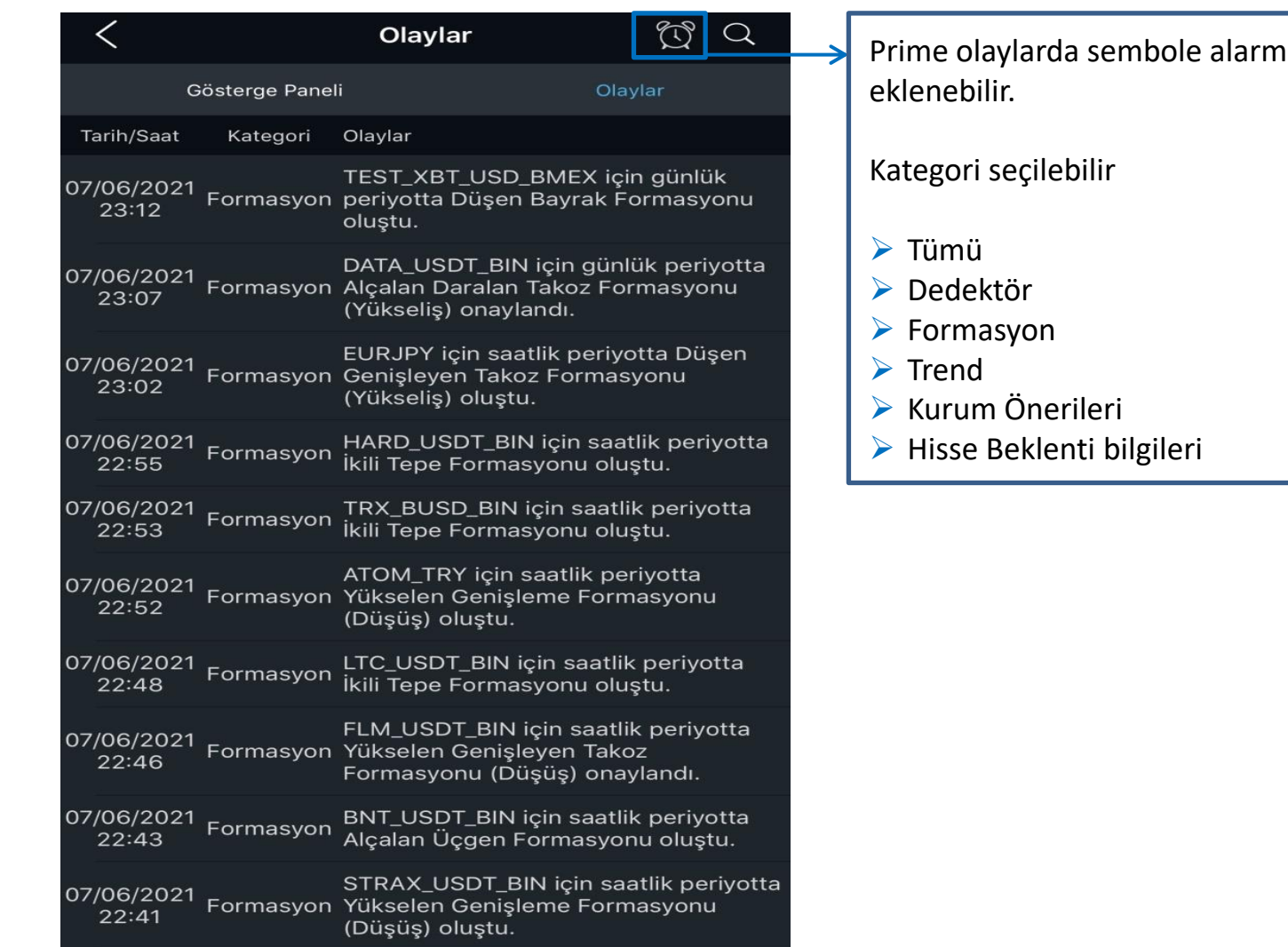

### PRIME FORMASYON ANALIZI

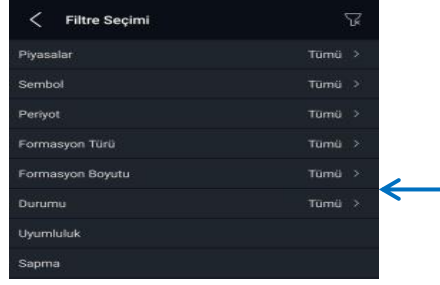

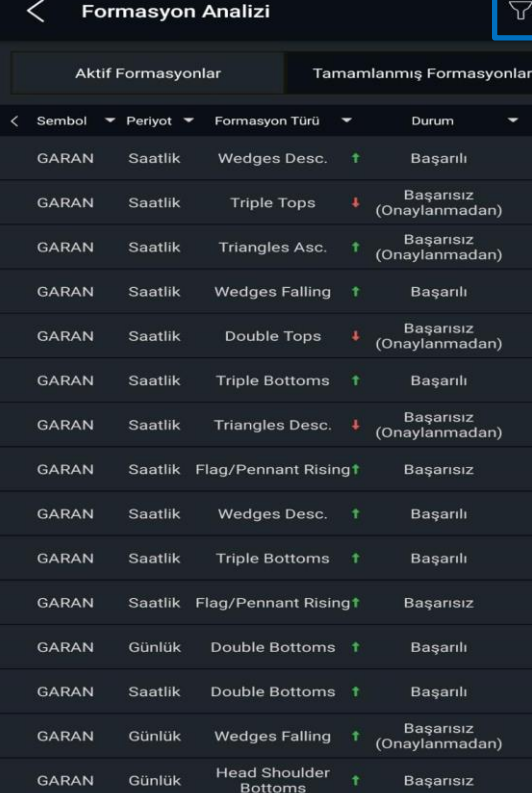

#### **Aktif Formasyon**

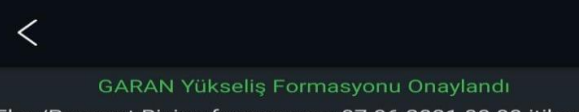

Flag/Pennant Rising formasyonu 07.06.2021 00:00 itibariyle 8.21 fiyatından onaylanmıştır. Yükseliş göstererek 8.48 fiyatına doğru hareket etmesi bekleniyor. Tam fiyat hedefi ise 9.03 fivatıdır. Formasyonun sağlık durumu %50.00 , Max aetirisi ise %9.99.

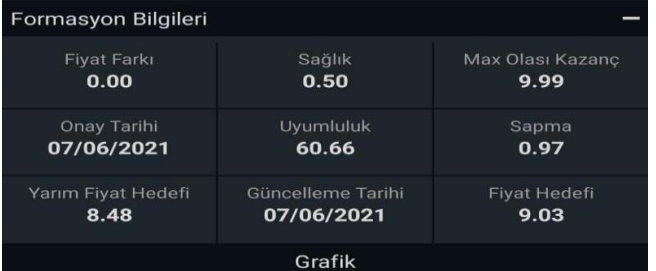

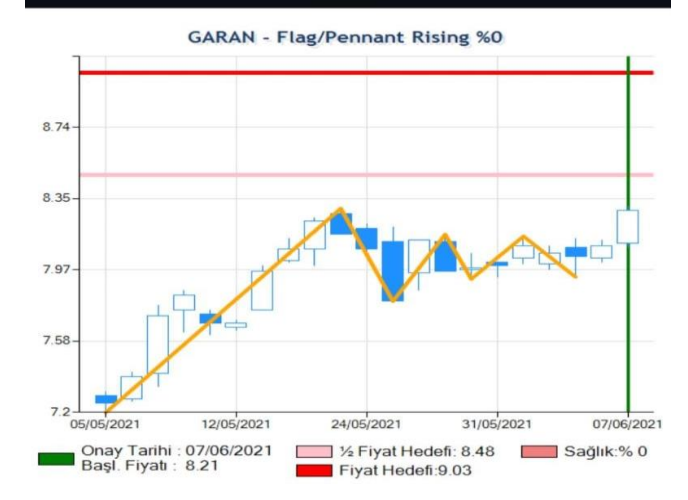

#### Tamamlanmış Formasyon

#### ✓ **GARAN Wedges Desc. Formasyonu Basarili Sekilde** Tamamlandı Wedges Desc. formasyonu 01.06.2021 10:00 itibariyle 8.12 fivatindan onavlanmistir. 8.30 sevivesi olan fivat hedefine ulasmis ve basarılı sekilde tamamlanmıştır. Formasyonun sağlık durumu %100.00, Max getirisi ise %2.22. Formasyon Bilgileri **Fiyat Farki** Sağlık Max Olası Kazanç  $1.00$  $2.22$  $2.22$ Onay Tarihi Uyumluluk Sapma 01/06/2021 65.12  $1.00$ Yarım Fivat Hedefi Güncelleme Tarihi Fivat Hedefi 8.19 07/06/2021 8.30 Grafik

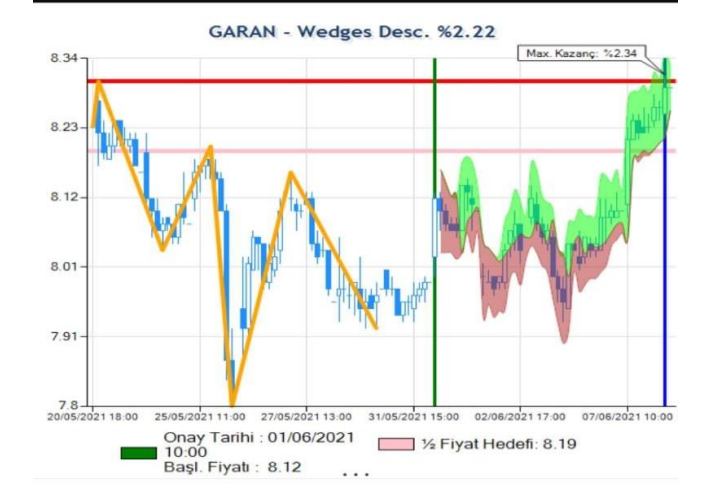

### PRİME PARA GİRİŞ ÇIKIŞ ANALİZİ

Para Giriş - Çıkış Analizi:

İlgili sembolde en çok alım işlemi yapan seçili sayıdaki kurumun işlemleri ile en çok satım işlemi yapan seçili sayıdaki kurumun işlemleri arasındaki farkı ifade eder.

Örnek:

▫ İlk 10 alıcı kurumun net alış hacmi, ilk 10 satıcı kurumlun net satış hacminden fazla ise para girişi olmuştur.

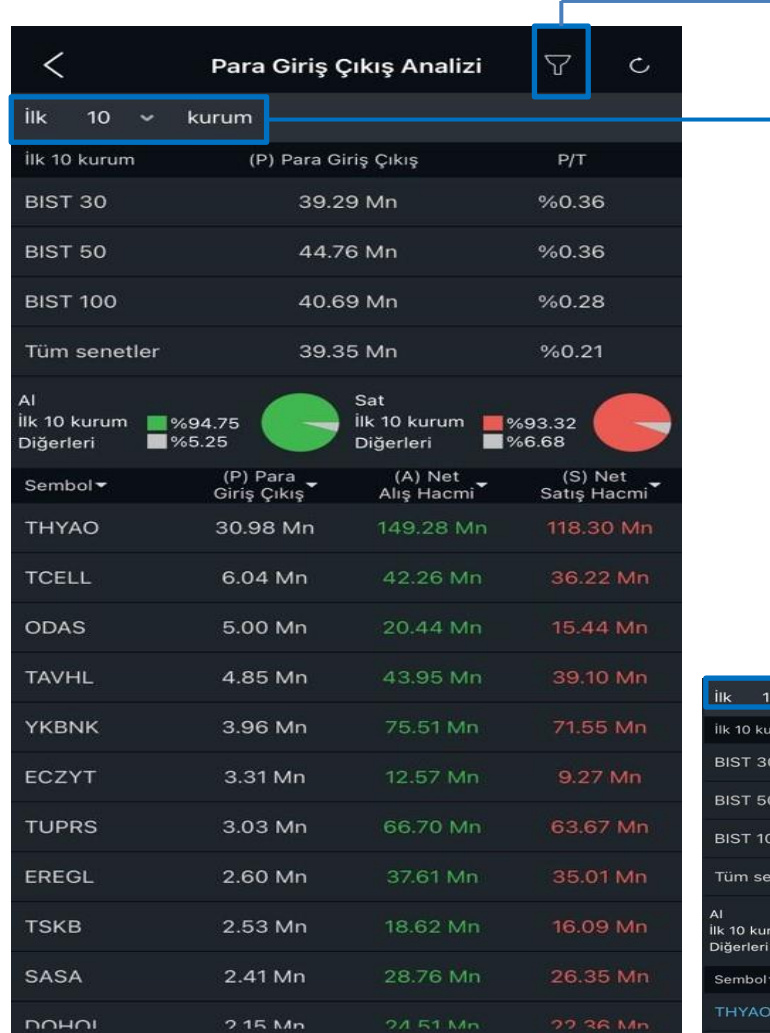

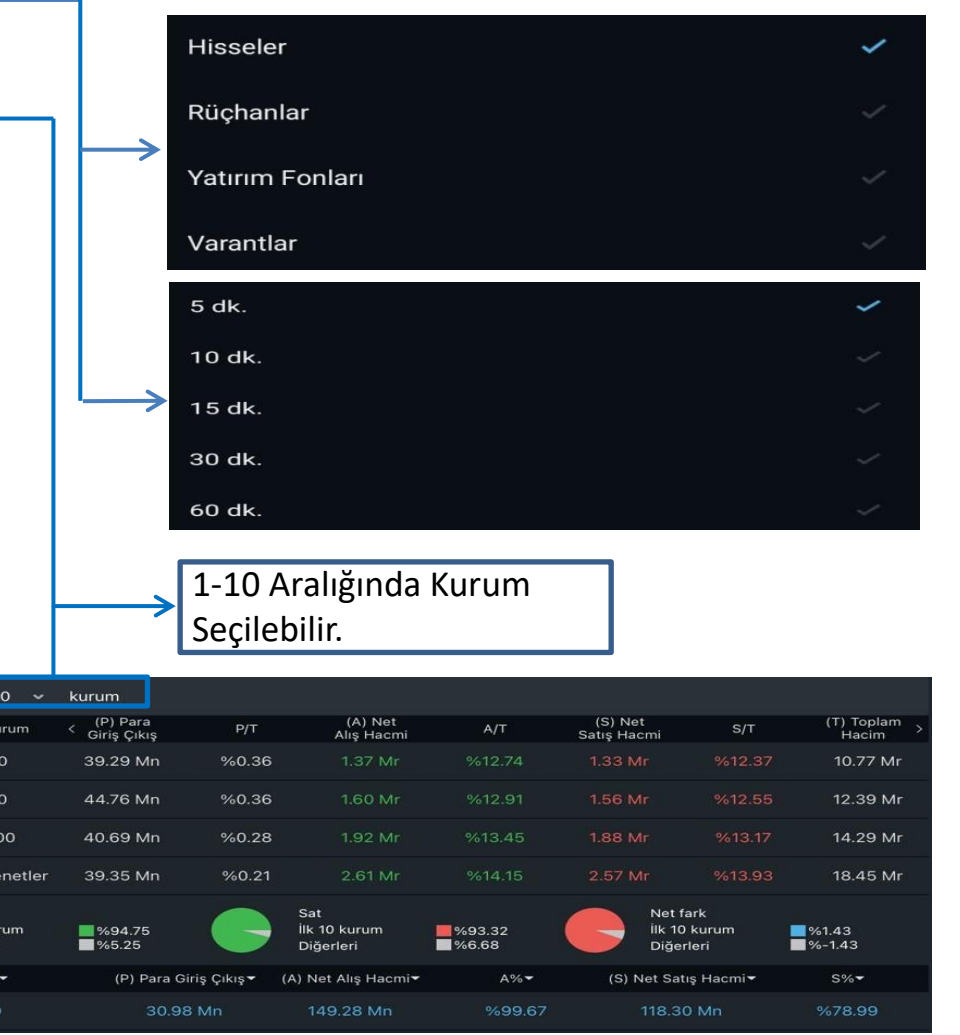

### KOYU / AÇIK TEMA SEÇENEKLERİ

#### **SAYFAM KOYU TEMA**

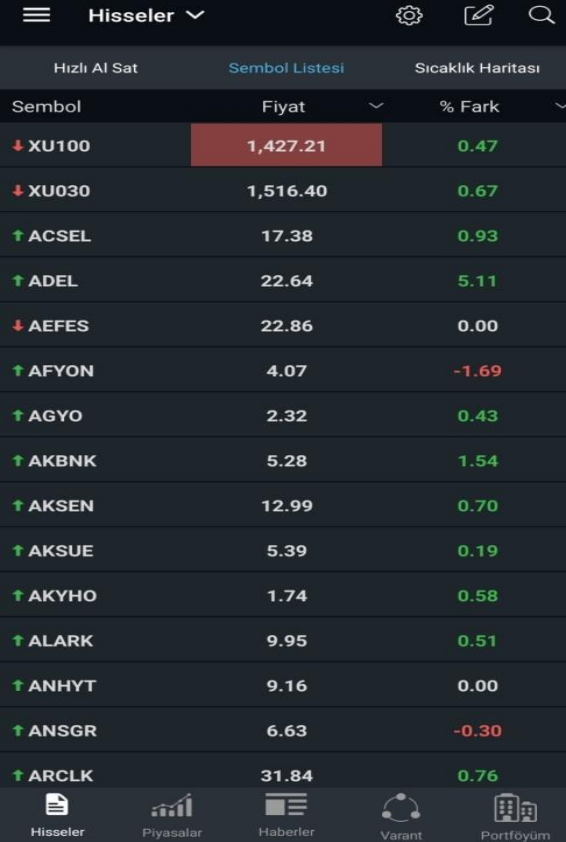

#### **SAYFAM AÇIK TEMA**

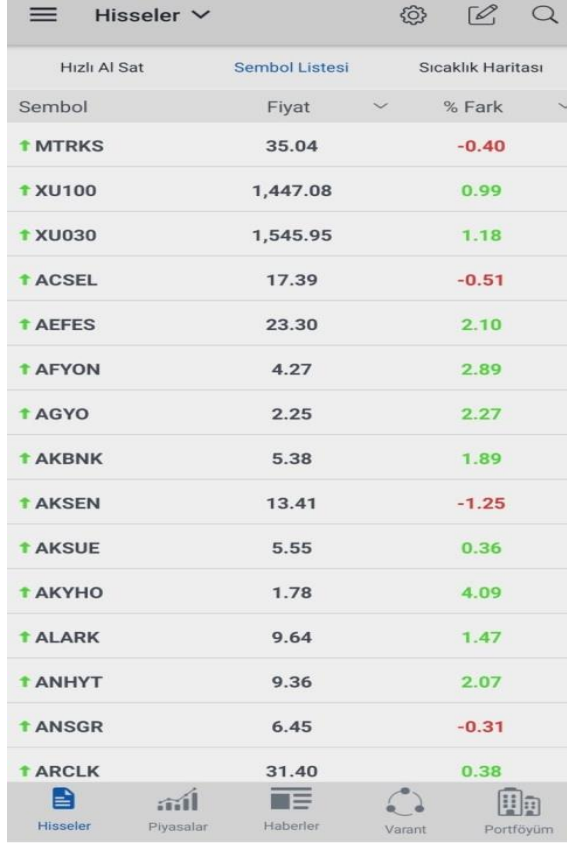

#### **HABERLER KOYU TEMA**

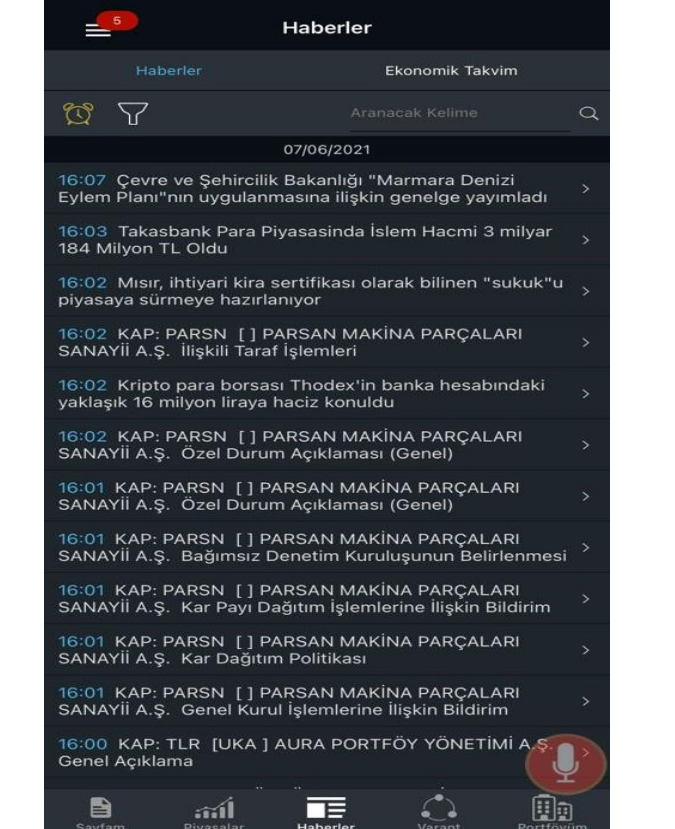

#### **HABERLER AÇIK TEMA**

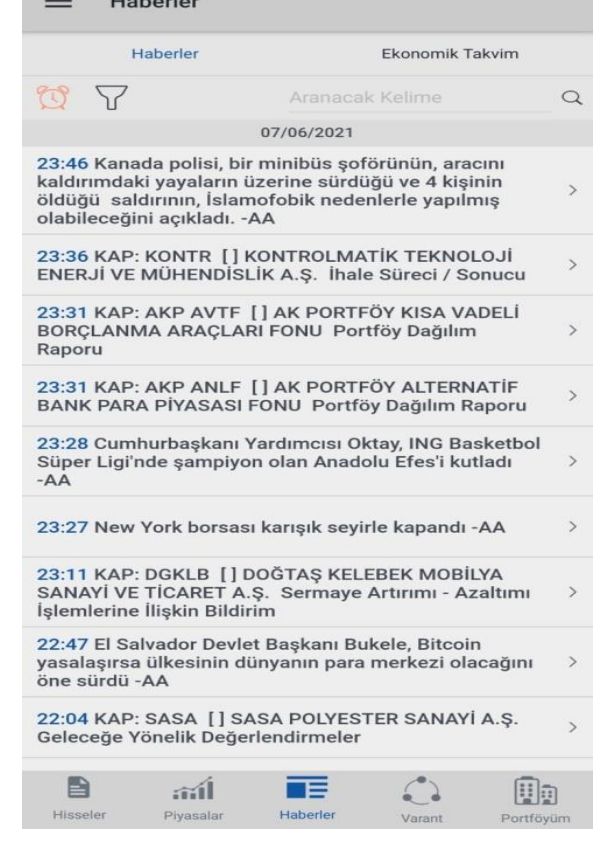

### KOYU / AÇIK TEMA SEÇENEKLERİ

#### **KURUMLAR KOYU TEMA**

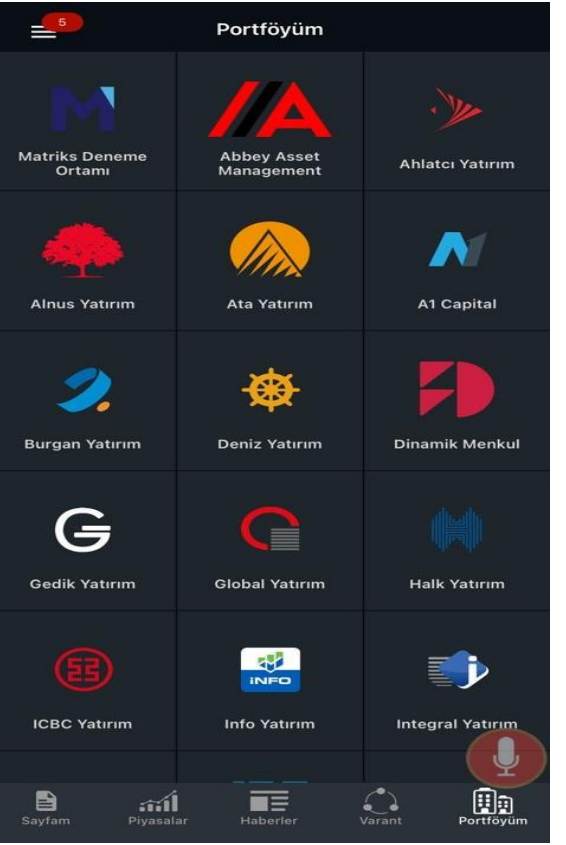

#### **KURUMLAR AÇIK TEMA**

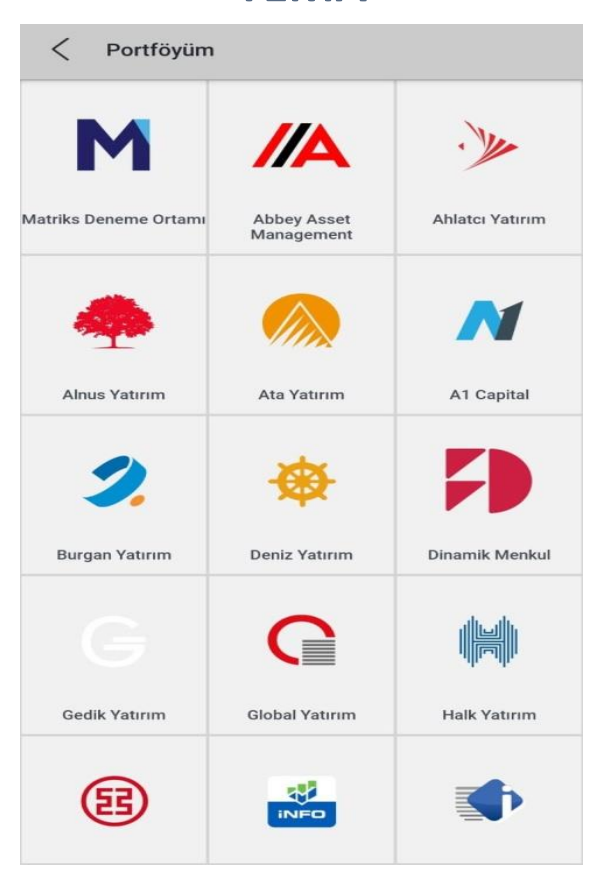

### PORTFÖYÜM KOYU **TEMA**

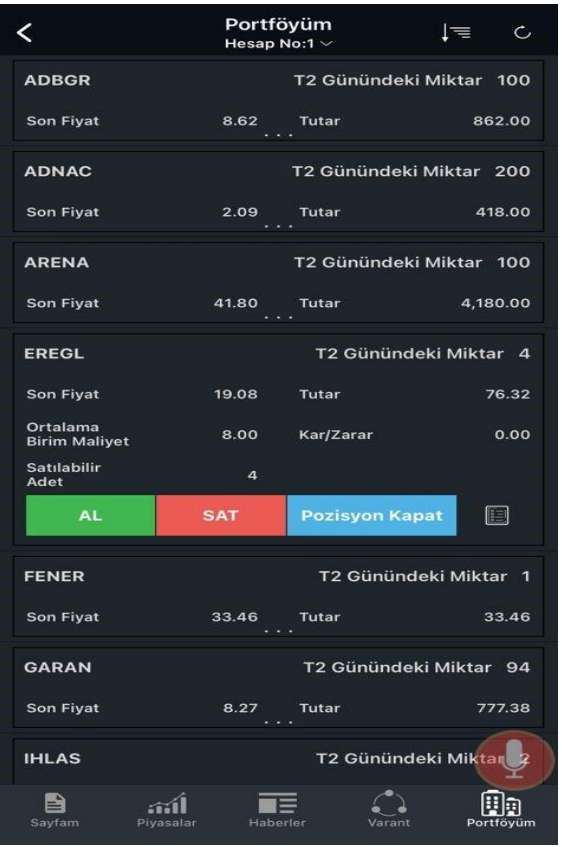

### PORTFÖYÜM AÇIK **TEMA**

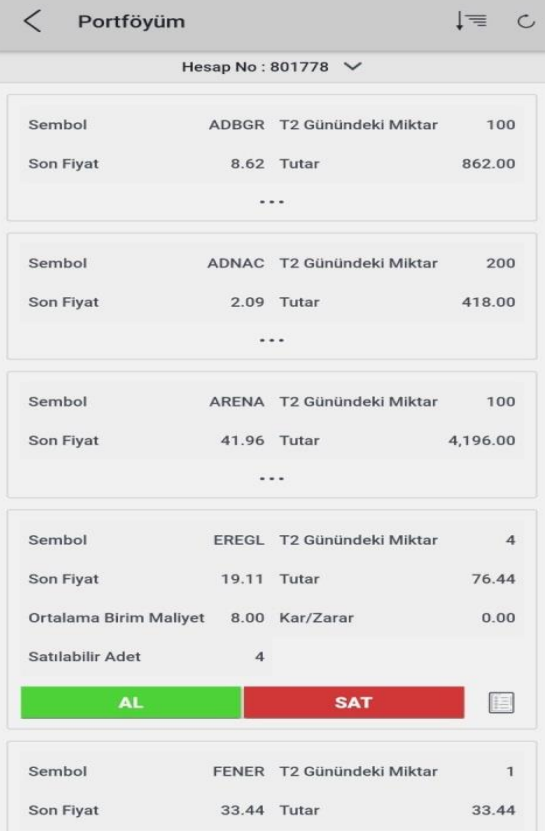

## NETDANIA / TRADINGVIEW GRAFIKLER

### **NETDANÍA**

### **TRADINGVIEW**

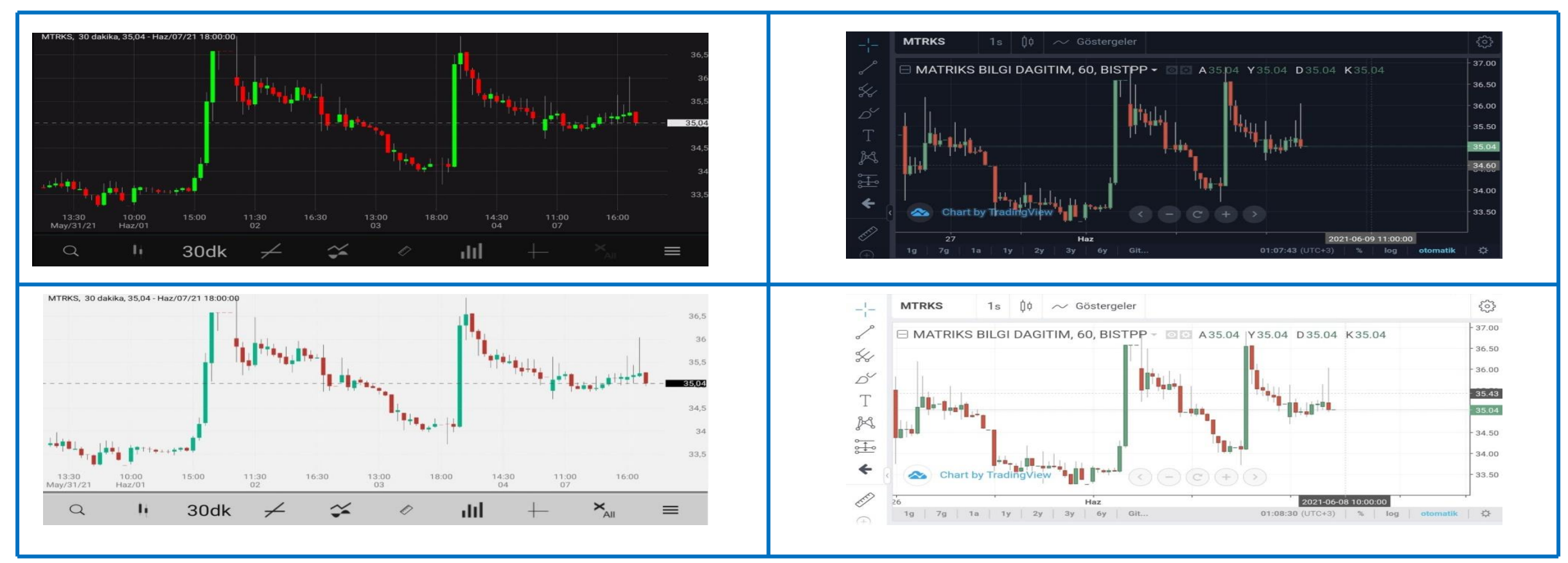

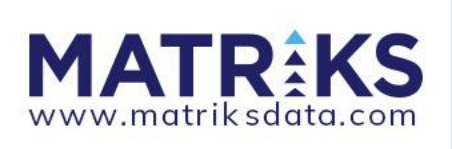

### **TRADINGVIEW GRAFIKLERI**

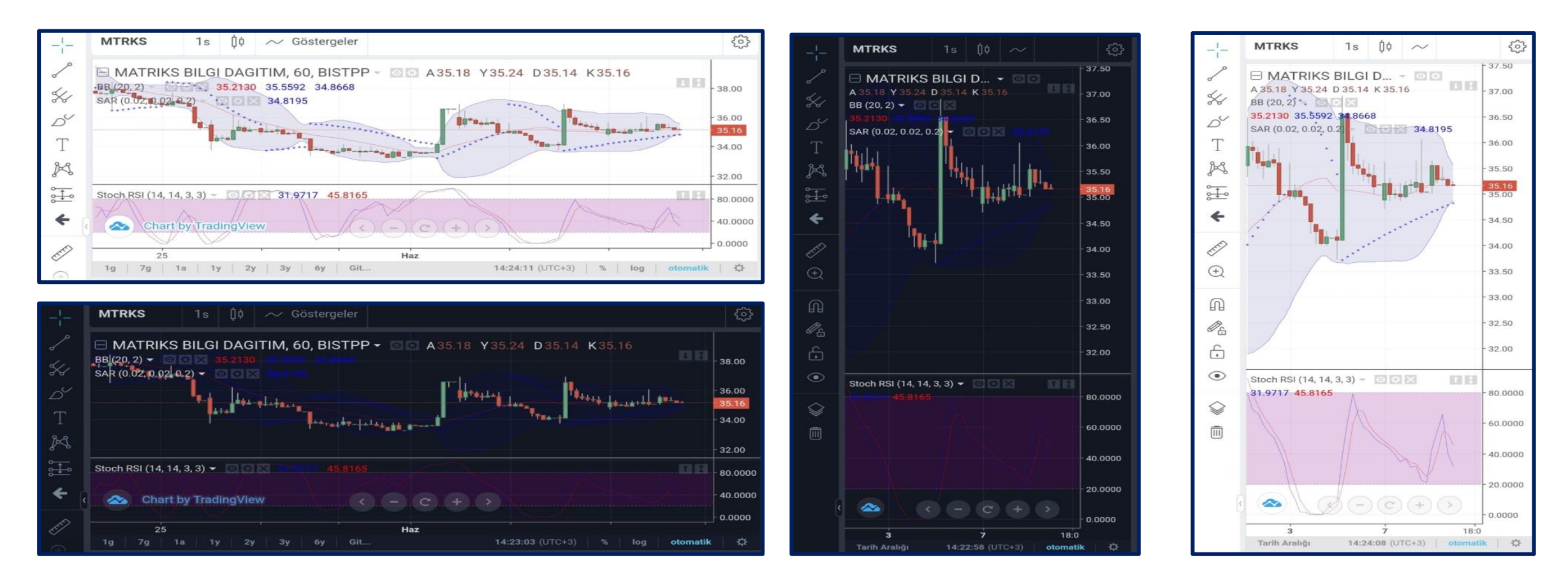

- Tradingview Grafikleri whitelabel ürünlerde ücretsiz olarak verilebilir.
- Talepler değerlendirmeye alınamaz ve hata düzeltme gibi müdahaleler yapılamaz.
- 7 farklı grafik türü, çizim araçları, 4 farklı zaman periyodu seçenekleri vardır.

### **NETDANIA GRAFIKLERI**

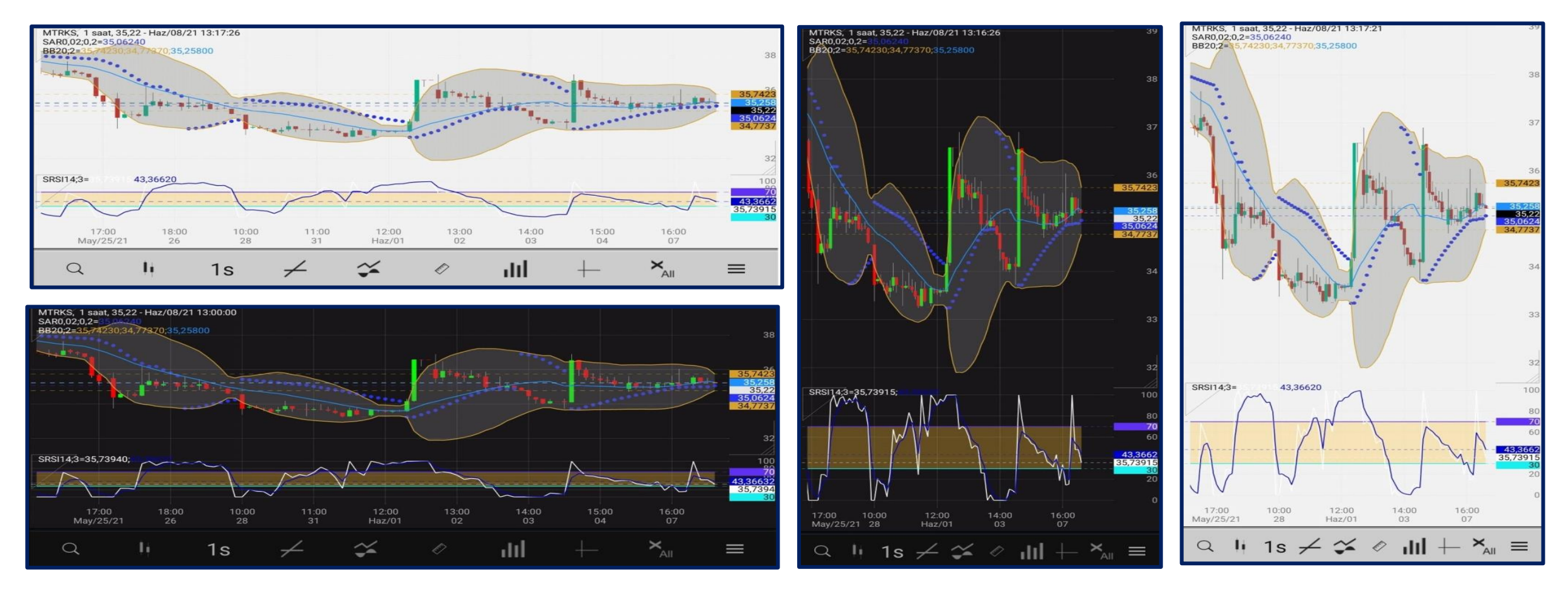

- □ Netdania grafikleri whitelabel ürünlerde ücretli olarak verilebilir.
- Talepler değerlendirmeye alınabilir ve hata düzeltme gibi müdahaleler yapılabilir.
- 8 farklı grafik türü, çizim araçları, çalışmaları sembol veya genel varsayılan kaydetme özelliği, 12 farklı zaman periyodu seçenekleri vardır.

## YENİ VERİ YAYIN VE BRİDGE ALT YAPISININ **YETENEK VE KAZANIMLARI**

▫ Yeni yayın alt yapısı kullanılarak hesaplanmış verilerin ve analizlerin hızlı bir şekilde gösterilmesi sağlanacaktır. Bu sayede kullanıcı tarafında ekstra bir band width gereksinimi duyulmayacaktır.

▫ Bridge alt yapısı kullanılarak kullanıcıların kayıtlı sayfalarının ve grafiklerinin sunucuda saklanması sağlanacaktır.

■ Bridge alt yapısı ile BIST değişiklikleri testler dahil çok kısa bir zamanda tamamlanmış ve kuruma gönderilmiş olacaktır.

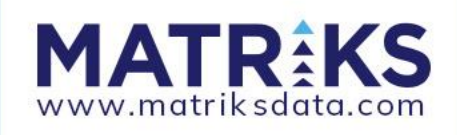

### **MATRIKS MOBILE IQ UYGULAMASINDA BULUNAN KURUMLAR**

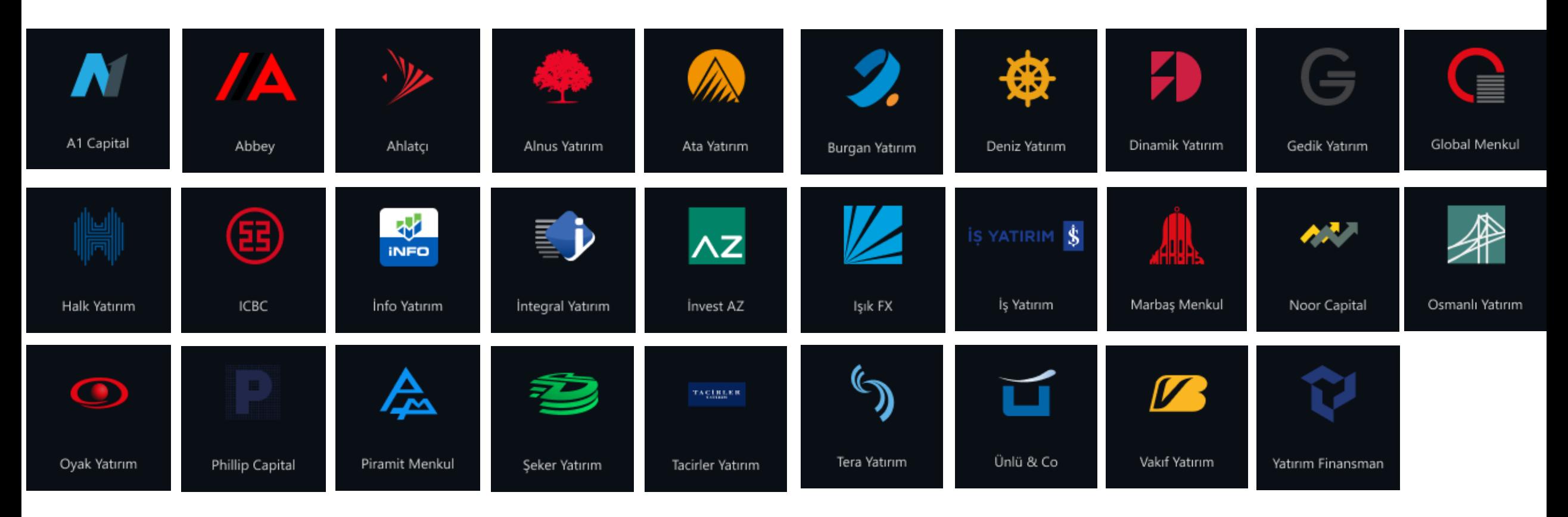

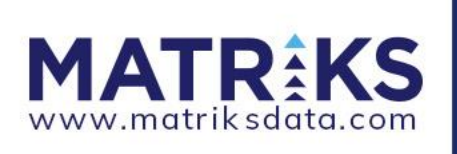

# **MATRAKS**